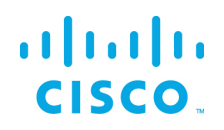

# <span id="page-0-0"></span>Linux Installation Guide

<span id="page-0-1"></span>Kinetic - Edge & Fog Processing Module (EFM) 1.5.0

Revised: December 10, 2018

### **Table of Contents**

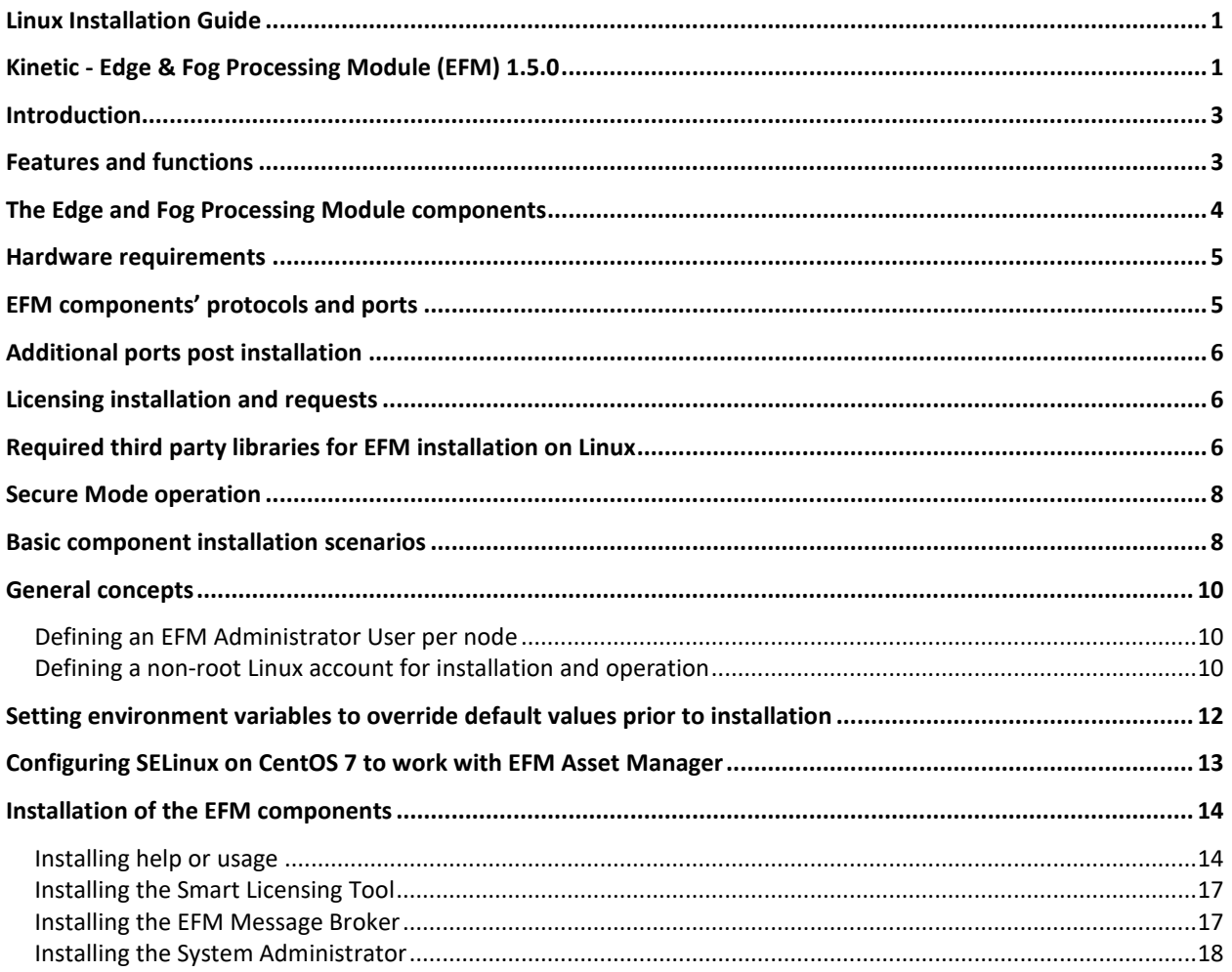

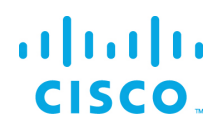

#### **Linux Installation Guide - Cisco Kinetic EFM, Release 1.5.0**

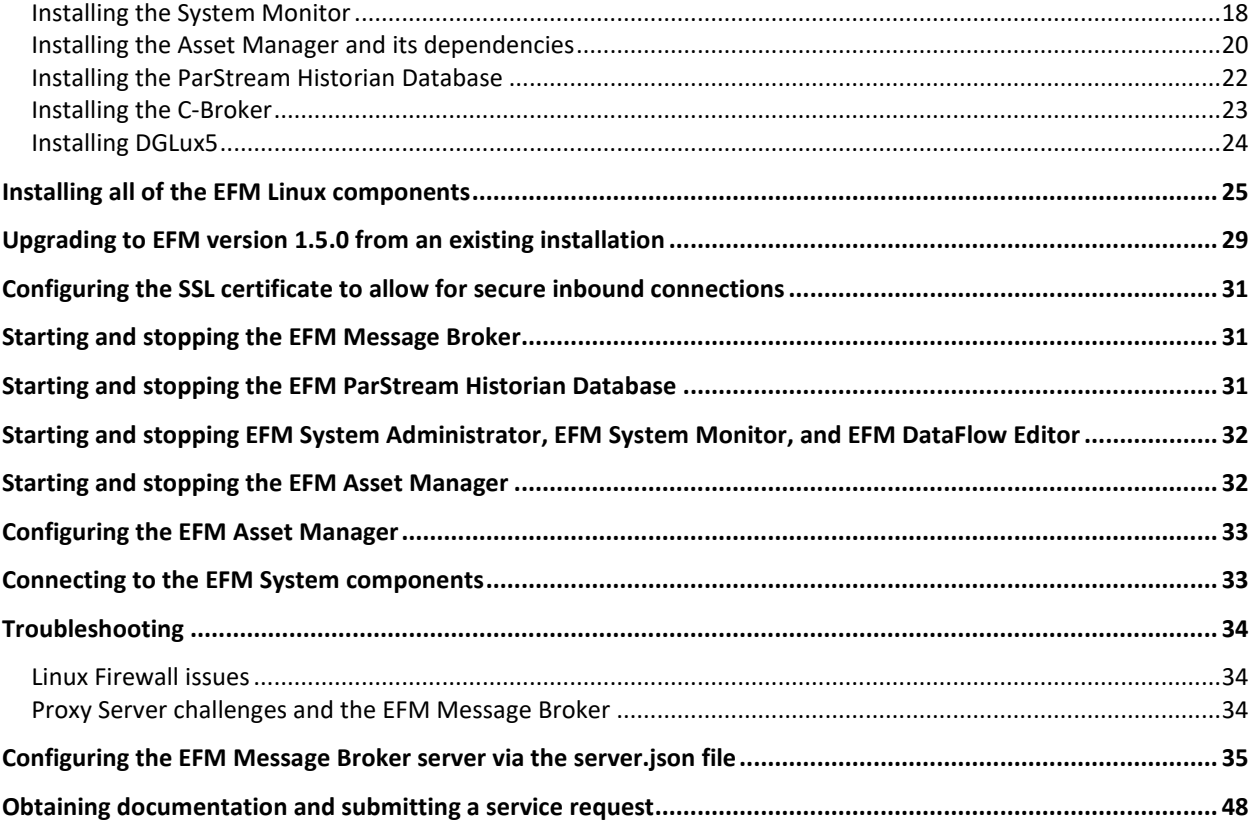

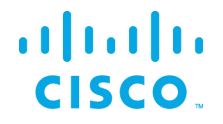

## <span id="page-2-0"></span>Introduction

The Cisco Edge and Fog Processing Module (EFM) allows you to create a reliable data communications messaging system on top of your data networking infrastructure. This system provides data delivery and allows you to rapidly deploy applications, where needed, that can be at the edge or fog or in the data center. The EFM is an open platform that allows for the addition of micro services or applications by anyone, allowing for unlimited capability and growth by adding software components that optimize the results of the application, system, or outcome.

The EFM addresses the complexity of building an enterprise-ready scalable data messaging system upon which one or many applications can reside. The EFM comes with a series of tools to manage the system, the EFM system administrator, and the EFM system monitor.

## <span id="page-2-1"></span>Features and functions

The system's key capabilities include:

- A framework for edge and fog processing. High performance.
- Reusable micro services for collecting data from, and providing control over, devices and machines, as well as processing the data prior to delivery to its destination.
- Different options for reliable transport of data through the system, encompassing both batch and real-time streaming options.
- Flexible mechanisms for integration with IT systems, reporting, and analytics.
- An architectural framework to extend fog processing to multiple tiers: east west (fog to fog) and north south (hierarchical processing leveraging network topology).
- Easy-to-use GUI tools to simplify development, deployment, and operation for all aspects of the system.
- A pervasive control paradigm and flow of information back to micro services, devices and machines for management, control, optimization, and specific actions.
- A completely open and polyglot system where third parties can provide devices, processing storage, software modules, analytics, applications, or any combination thereof.

This is the technology that makes IoT possible, and leads to faster industry adoption of the IoT vision.

## <span id="page-3-0"></span>The Edge and Fog Processing Module components

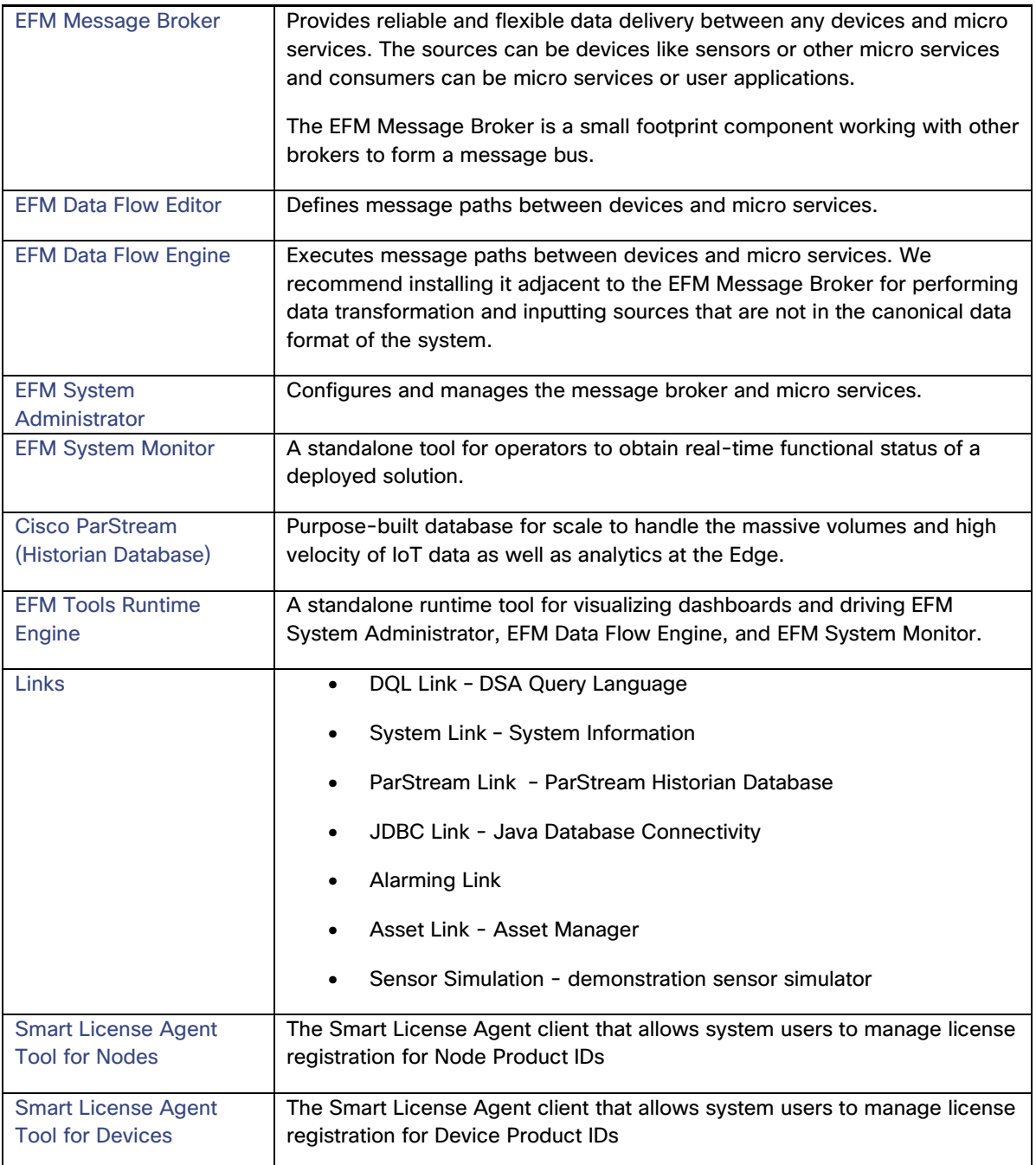

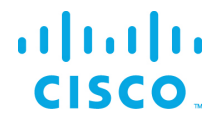

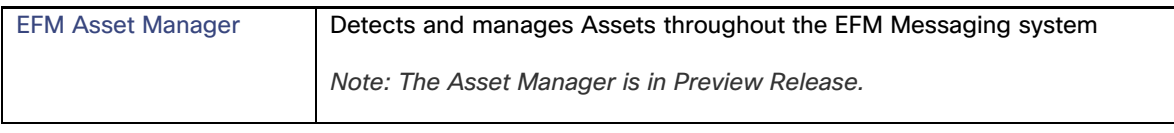

## <span id="page-4-0"></span>Hardware requirements

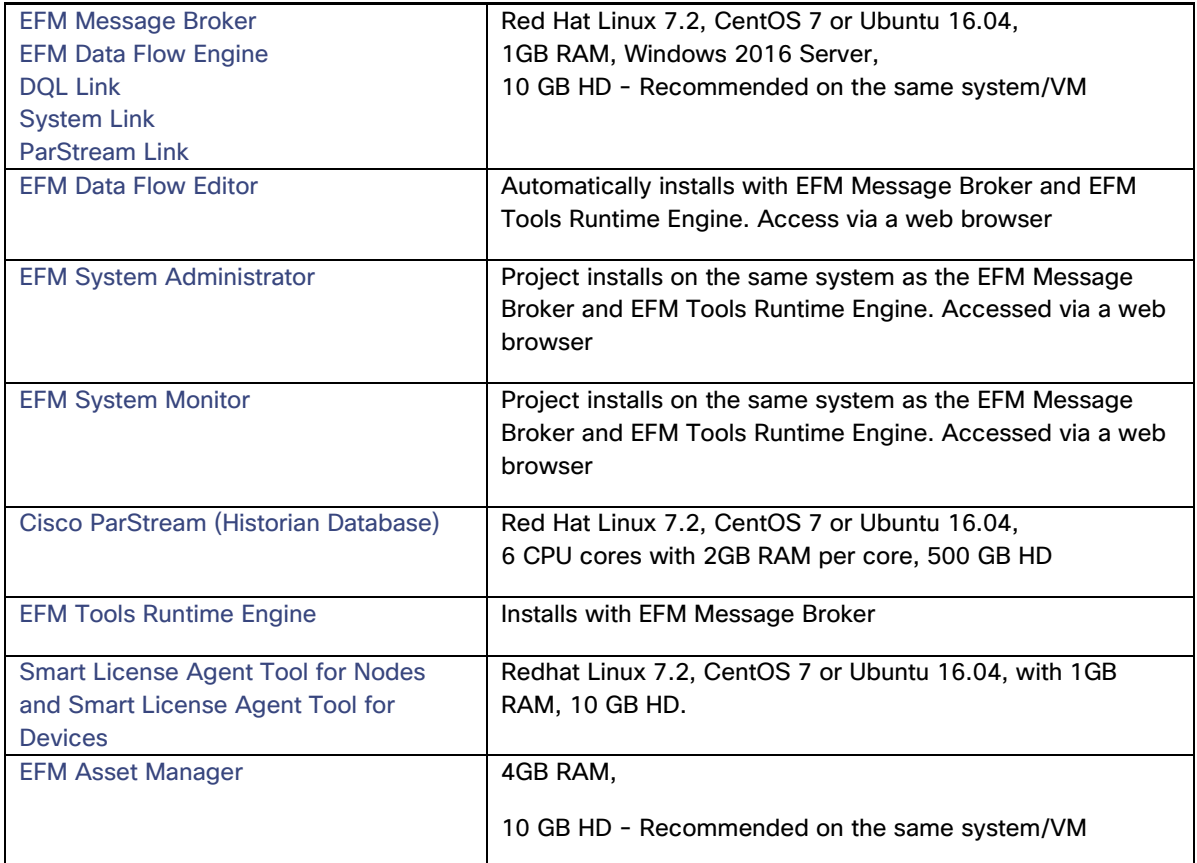

## <span id="page-4-1"></span>EFM components' protocols and ports

The protocols and ports used by the EFM Broker and the EFM Historian Database. The port values are configurable during and after installation.

TCP Port No. Description

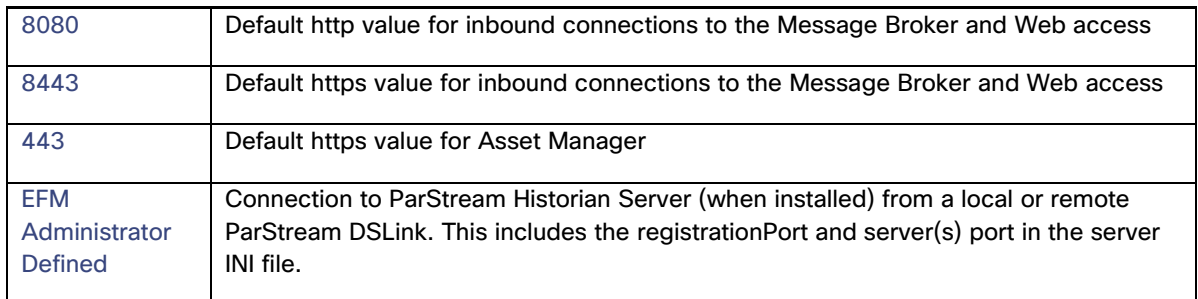

## <span id="page-5-0"></span>Additional ports post installation

The EFM DSLinks are microservices. They may expose additional protocol ports that are listening for incoming connections. It is necessary to verify these ports in the DSLink documentation and configure the host to allow the incoming connections as desired. For example, the MQTT DSLink provides an optional server that can listen on port TCP 8443 to MQTT clients. If the MQTT Server DSLink functionality is desired, the host must allow for the proper firewall access for this to receive the connections.

## <span id="page-5-1"></span>Licensing installation and requests

This product uses the Smart License Agent Tool (for Nodes and Devices) to manage the corresponding smart licenses. After installation, refer to the Kinetic - Edge and Fog Processing Module Smart License Agent User Guide.

## <span id="page-5-2"></span>Required third party libraries for EFM installation on Linux

The following third party libraries are needed for some of the EFM components. The exact versions listed were tested to work with the EFM.

For the ParStream Historian Database:

#### **CentOS 7, RHEL 7, Debian**

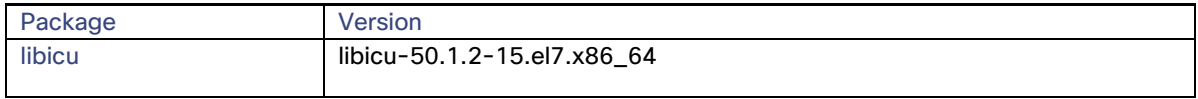

© 2018 Cisco and/or its affiliates. All rights reserved. Page 6 of 48

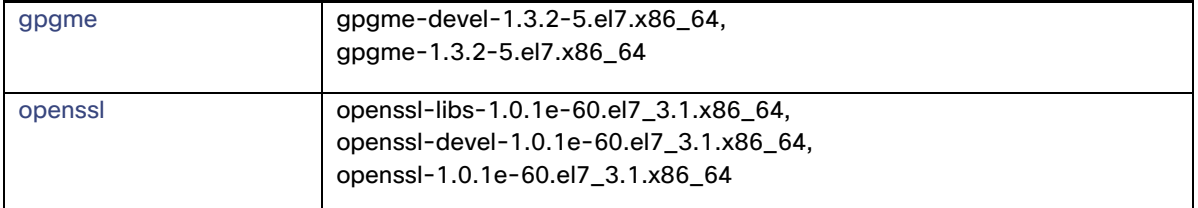

#### **Ubuntu 16.04**

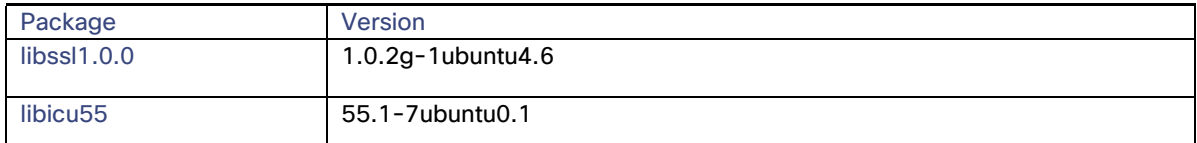

For the ParStream DSA Link and the Cisco Smart License Agent, use Java 8 JRE or JDK.

For improved memory handling, Cisco ParStream 5.2.0 now uses tcmalloc. If not already installed in your environment, you can install the depended library with the following commands:

- On Ubuntu16.04 and Debian8: apt-get install libtcmalloc-minimal4
- On CentOS7: yum install gperftools-libs

For the EFM Asset Manager, use nginx, Java 8 JRE or JDK.

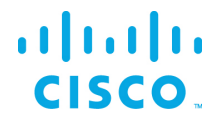

## <span id="page-7-0"></span>Secure Mode operation

The EFM can operate in Secure Mode to enhance the security features available for the EFM message broker and web server. Secure Mode provides these following enhacements:

- HTTPS Strict Transport Security (HSTS), which automatically redirects inbound http connections to https for message broker and web traffic
- System dslink cannot execute "system command"
- Login page won't allow browser to remember password
- Prevents the pages from being embedded in iframes
- Prevents the command action that allows shell exection by the System Link

Secure Mode is configured by indicating Y(es) during the installation of the message broker or placing the hidden file ".secureMode" in the EFM\_server directory.

Using Secure Mode HSTS only affects inbound connections; outbound http and https connections are still supported.

### <span id="page-7-1"></span>Basic component installation scenarios

The EFM has many components, allowing for a diverse manner of architecting a solution. While no single deployment architecture exists, we will explain the basic deployment scenarios.

The first and simplest installation is a complete install on a single host. This scenario allows for development and testing, but is not typical for a production system.

The EFM architecture can be divided into six main building blocks and are typically on different hosts. We can separate them as follows:

- EFM Smart License Agent(s) this is the only node in the system that is required to connect to Cisco.com, either directly or via the Smart License Satellite. The Smart License Agent allows for license activation, revocation, and renewals. Without license activation or periodic communication over the Internet to Cisco.com, the EFM is out of license compliance.
- EFM Message Broker with core DSLinks (DQL, System, ParStream, and Dataflow engine). The message broker is deployed on all nodes and is responsible for communications between all components across the system.
- A System Administrator node, typically one per system. The EFM System Administrator is the administrative console that allows for configuration and operation of the EFM System components. A message broker is installed on this node in addition to the EFM System Administrator project.

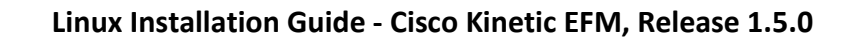

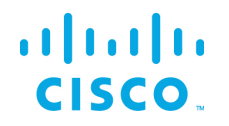

- A System Monitor node, also one per system. The EFM System Monitor allows operators to view the connectivity and operations of the message brokers and DSLinks deployed throught the system. The System Monitor is used as an operations console.<sup>[1](#page-8-0)</sup>
- A Historian node, is deployed through a system to persist telemetry into a database. This is an add-on to a message broker. The ParStream DSLink is used to communicate between the message broker and the ParStream historian database.
- The Asset Manager is a microservices component of the of Cisco Kinetic EFM that detects and manages assetsthroughout the EFM message system. The Device DSLinks expose the assets that are required to have been specified using the Cisco EFM Device Object Model Standard structureto allow for auto-discovery. The resulting list of approved assets not only appears in the Asset Manager graphical interface, but also creates a node structure in the EFM data path that can be used as input for other applications.

The System Administrator and System Monitor use the message brokers for communications to all the nodes and system dslinks. Message broker-to-broker communications need to be set up first before other tasks can be performed.

<span id="page-8-0"></span><sup>9</sup> <sup>1</sup> The operation of the System Monitor acts as a subscription to the System link in every broker for telemetry. If certain parts of the EFM system are bandwidth restricted, the use monitor rules should be reduced.

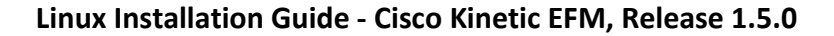

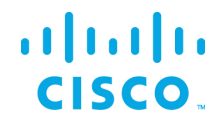

## <span id="page-9-0"></span>General concepts

### <span id="page-9-1"></span>Defining an EFM Administrator User per node

It is important to note that we do not define default username and passwords for EFM. The first user that is defined at install becomes the administrator of that node. After the install, using the System Administrator, the additional users may be added. At least one user requires administrative priviledges for that node.

### <span id="page-9-2"></span>Defining a non-root Linux account for installation and operation

As a Linux security best practice, it is recommended to create a non-root account for installing and operating the EFM. We suggest creating account "EFM" for this purpose, and the following examples throughout the documentation will reference this name. The *adduser* command creates a new user "EFM" and a new group "EFM."

To add a user, follow the instructions below for each supported operating system:

#### **Redhat 7.2/Centos 7.2**

Adding the "efm" user account with a password and creating a home directory

```
$ sudo adduser efm -m
$ sudo passwd efm
```
#### **Ubuntu 16.04**

\$ sudo adduser efm --force-badname

Enter new UNIX password: <password>

Retype new UNIX passoword: <password>

Enter the new value, or press ENTER for the default

Full Name []: EFM Room Number []: Work Phone []: Home Phone []: Other []:

#### **For all operating systems**

As the host administrator (sudo), create the EFM root installation directory. Unless otherwise defined, this will be /opt/cisco/kinetic. Also. change owner and group to "EFM."

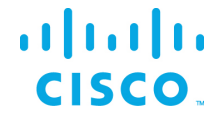

\$ sudo mkdir /opt/cisco/kinetic -p \$ sudo chown efm /opt/cisco/kinetic \$ sudo chgrp efm /opt/cisco/kinetic

Logging in as user "EFM" from the current user:

\$ su - efm

Place the EFM software image in the EFM home directory.

The software should be downloaded from CCO at [www.cisco.com](http://www.cisco.com/) under "Support and Downloads."

Unzip the image:

\$ unzip EFM-1-5-0.zip

Change into unzipped folder:

\$ cd EFM-1-5-0

## <span id="page-11-0"></span>Setting environment variables to override default values prior to installation

Setting environment variables allows to override default value used during the installation script. A system installation will function properly by installing with default values, but the root installation directory or broker socket ports may need to be changed because of deployment requirements.

In addition, by being able to define values, the installation can be scripted for multiple installations on many nodes.

For example, a sample script for installation:

\$ export EFM\_ROOT=/opt/cisco/kinetic \$ ./efm-linux broker

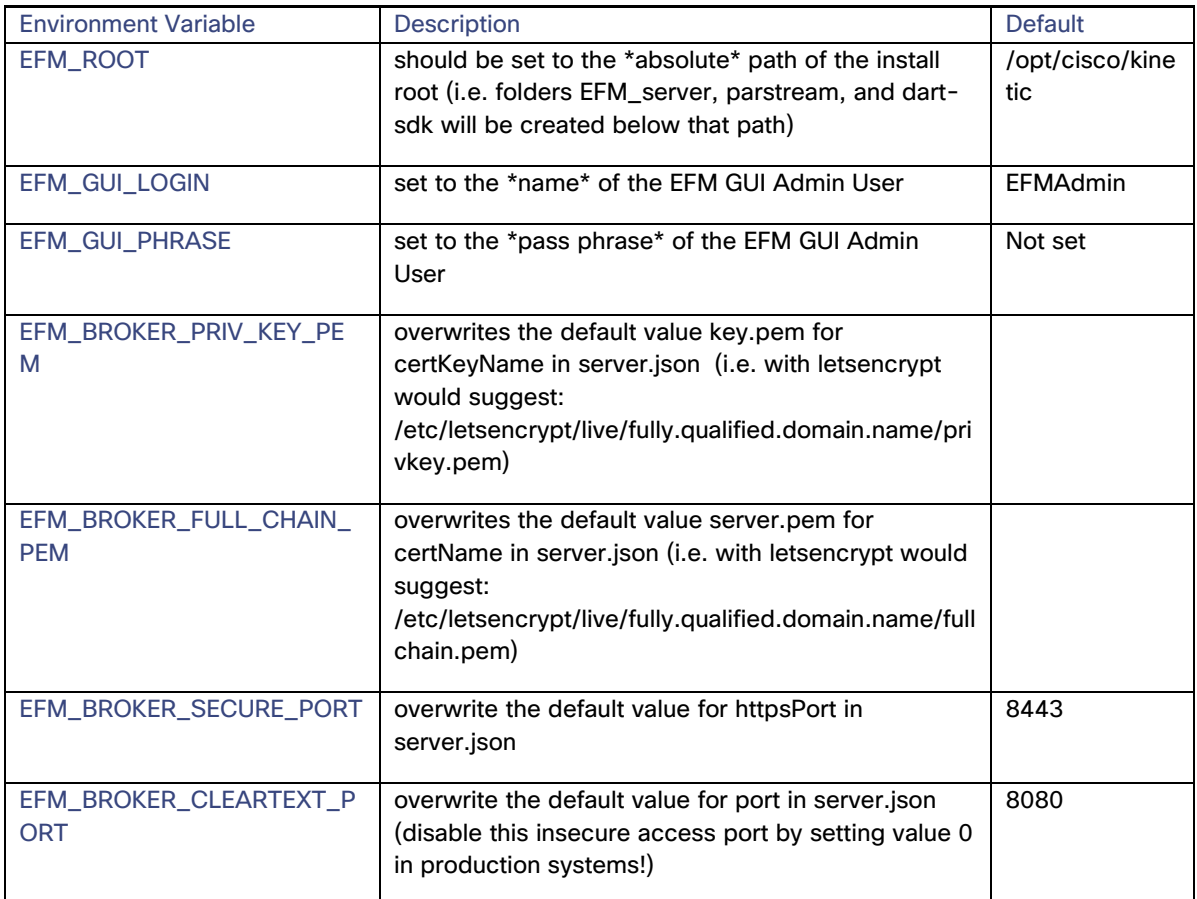

© 2018 Cisco and/or its affiliates. All rights reserved. Page 12 of 48

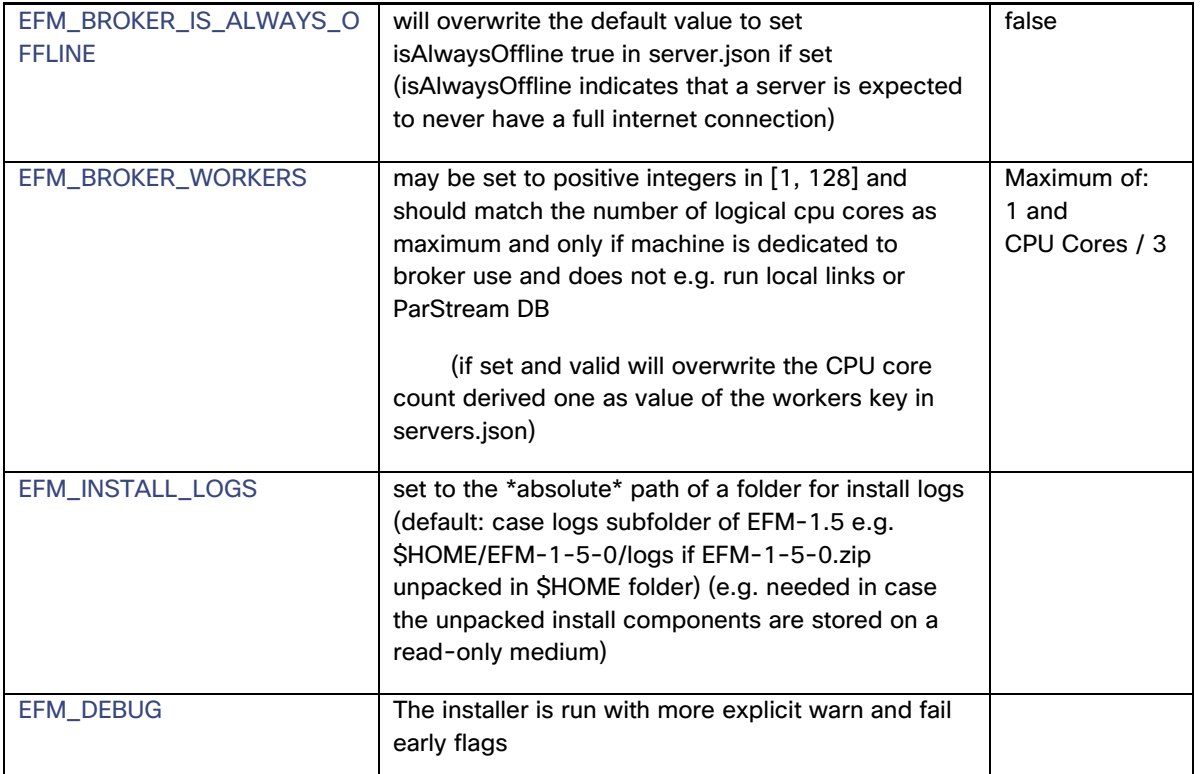

## <span id="page-12-0"></span>Configuring SELinux on CentOS 7 to work with EFM Asset Manager

In most cases, CentOS 7 comes with an enforced Security Enhanced Linux Kernel (SELinux) that blocks any inbound and outbound connections of the EFM Asset Manager on port 8443. Before installing the EFM components, it is recommended to either configure SELinux properly or to set the SELinux mode to "permissive."

Retrieve current status of SELinux:

\$ sudo sestatus

Set SELinux mode to permissive:

\$ sudo setenforce permissive

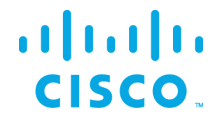

### <span id="page-13-0"></span>Installation of the EFM components

The EFM installer  $efm-1$  inux is a tool that is designed to allow for interactive or non-interactive installation of the EFM components. The defaults allow for non-root users to operate the system.

All the examples below rely on default values and invocations refer to a fictitious \$HOME being /home/userid. It is further assumed that the package EFM-1-5-0.zip has been unpacked inside that folder.

### <span id="page-13-1"></span>Installing help or usage

Executing ./efm-linux displays a summary help screen.

Edge & Fog Processing Module - Installer and checksum tool v1.5.0

```
Synopsis: efm-linux [env|help|install|report|upgrade|verify|version] 
[admin|broker|cbroker|dart|dglux|license|monitor|parstream]
```

```
Note: Call with help for extended version including sample usage(s) or with env for 
environment info.
```

```
Copyright:
```
(c) 2017 Cisco and/or its affiliates. All rights reserved.

Executing ./efm-linux help displays an extended help screen.

Edge & Fog Processing Module - Installer and checksum tool v1.5.0

Synopsis: efm-linux [env|help|install|report|upgrade|verify|version] [admin|broker|cbroker|dart|dglux|license|monitor|parstream]

Note: Call with help for extended version including sample usage(s) or with env for environment info.

```
Copyright:
    (c) 2017 Cisco and/or its affiliates. All rights reserved.
```

```
[EFM@efm-rh73-148 EFM-1-5-0]$ ./efm-linux help
INFO: Interactive mode enabled (reason default)
Edge & Fog Processing Module - Installer and checksum tool v1.5.0
```

```
Synopsis: efm-linux [env|help|install|report|upgrade|verify|version] 
[admin|broker|cbroker|dart|dglux|license|monitor|parstream]
```

```
Sample usage(s):
```

```
efm-linux install \# \rightarrow install all components (dart, broker, admin,
monitor, license, parstream and asset manager)
   efm-linux upgrade \# -> upgrades all platform components (broker, admin,
monitor, parstream and asset-manager)
```
## $\mathbf{d}$  and  $\mathbf{d}$ **CISCO**

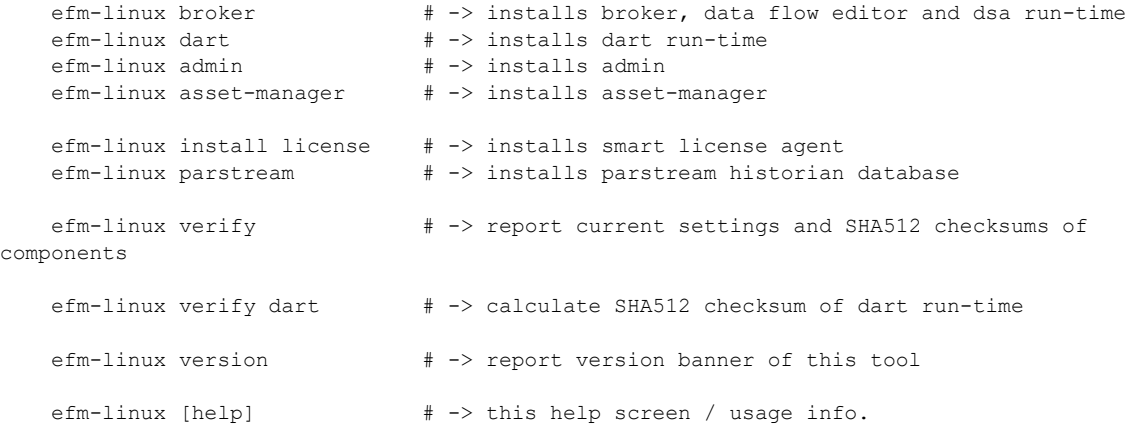

#### Notes:

Installing admin and monitor will also install Dart VM and Broker run-time.

#### Environment Variables:

EFM ROOT should be set to the \*absolute\* path of the install root (default: /opt/cisco/kinetic)

(i.e. folders efm\_server, parstream, and dart-sdk will be created below that path) Current value is: '/opt/cisco/kinetic' (without the enclosing single quotes)

EFM GUI LOGIN may be set to the \*name\* of the EFM GUI Admin User (default: efmAdmin) Current value is: <UNSET>

EFM GUI PHRASE may be set to the \*pass phrase\* of the EFM GUI Admin User (default: not set) (This variable will be ignored for now in interactive install sessions) Current value is: <UNSET>

EFM\_BROKER\_PRIV\_KEY\_PEM\_overwrites the default value key.pem for certKeyName in server.json

(i.e. with letsencrypt would suggest: /etc/letsencrypt/live/fully.qualified.domain.name/privkey.pem) Current value is: <UNSET>

EFM BROKER FULL CHAIN PEM overwrites the default value cert.pem for certName in server.json (i.e. with letsencrypt would suggest:

/etc/letsencrypt/live/fully.qualified.domain.name/fullchain.pem) Current value is: <UNSET>

EFM\_BROKER\_SECURE\_PORT will overwrite the default value of 8443 for httpsPort in server.json Current value is: <UNSET>

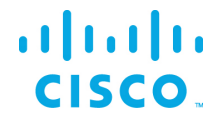

EFM BROKER CLEARTEXT PORT will overwrite the default value of 8080 for port in server.json (disable this insecure access port by setting value 0 in production systems!)

Current value is: <UNSET>

EFM\_BROKER\_IS\_ALWAYS\_OFFLINE will overwrite the default value to set isAlwaysOffline true in server.json if set (isAlwaysOffline indicates that a server is expected to never have a full internet connection)

Current value is: <UNSET>

EFM BROKER WORKERS may be set to positive integers in  $[1, 128]$  and should match the number of logical cpu cores

as maximum and only if machine is dedicated to broker use and does not e.g. run local links or ParStream DB

(if set and valid will overwrite the CPU core count derived one as value of the workers key in servers.json)

Current value is: <UNSET>

EFM INSTALL LOGS may be set to the \*absolute\* path of a folder for install logs (default: /home/efm/EFM-1-5-0)

(e.g. needed in case the unpacked install components are stored on a read-only medium)

Current value is: <UNSET>

EFM\_UNATTENDED may be set to fast enable unattended operation solely controlled by eff.json file content.

Setting this to anything else than an empty value is equivalent to setting INTERACTIVE to false in eff.json

EFM\_DEBUG: For execution in debug mode, please set EFM\_DEBUG environment variable to nonempty value

#### Copyright:

(c) 2017 Cisco and/or its affiliates. All rights reserved.

#### Executing ./efm-linux version displays the version.

Edge & Fog Processing Module - Installer and checksum tool v1.5.0

Executing . /efm-linux env reports the EFM effective environment variable values and their source.

```
INFO: Interactive mode enabled (reason default)
INFO: Effective environment variable status detected:
REPORT: - 8< - - - - - 8< - - - - - 8< - - - - - 8< - - - - - 8< - - - - - 8< - - - - -
8 < - - - - - 8 < - - -REPORT: EFM_ROOT: '/opt/cisco/kinetic' (without the enclosing single quotes)
REPORT: EFM GUI LOGIN(from config): efmAdmin
REPORT: EFM_GUI_PHRASE(from config): <empty>; Format: PBKDF2
REPORT: EFM_BROKER_PRIV_KEY_PEM(from config): key.pem
REPORT: EFM_BROKER_FULL_CHAIN_PEM(from config): cert.pem
REPORT: EFM_BROKER_SECURE_PORT(from config): 8443
REPORT: EFM_BROKER_CLEARTEXT_PORT(from config): 8080
```
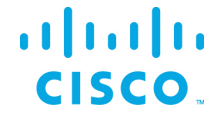

```
REPORT: EFM_BROKER_IS_ALWAYS_OFFLINE(from config): BOOLEAN_FALSE
REPORT: EFM_BROKER_WORKERS(from config): 1
REPORT: EFM_INSTALL_LOGS(from config):
REPORT: EFM_UNATTENDED(from env): BOOLEAN FALSE
REPORT: EFM_DEBUG: <UNSET>
REPORT: EFM ASSET MANAGER GUI LOGIN(from config):
REPORT: EFM_ASSET_MANAGER_GUI_PASSWORD(from config): *************** (replaced by 16 x
'*')
REPORT: - - - - >8 - - - - - >8 - - - - - >8 - - - - - >8 - - - - - >8 - - - - - >8 - - -
- - >8 - - - - - >8 -
```
### <span id="page-16-0"></span>Installing the Smart Licensing Tool

In this example, no global variables are set, all defaults are used.

#### Typing ./efm-linux license

```
INFO: Interactive mode enabled (reason default)
INFO: The component EFM Smart License Agent has been installed
```
### <span id="page-16-1"></span>Installing the EFM Message Broker

In this example, no global variables are set, all defaults are used.

This installs the EFM Message Broker and the DQL, System, ParStream, and Dataflow engine DSLinks.

#### Executing ./efm-linux broker

```
INFO: Interactive mode enabled (reason default)
INFO: The component EFM Smart License Agent has been installed
[EFM@efm-rh73-148 EFM-1-5-0]$ ./efm-linux broker
INFO: Interactive mode enabled (reason default)
INFO: Sub-task install Dart VM (required by Dart broker) ...
INTERACTION: Installed platform dart run-time. Check that the Dart VM can execute and 
expose its version? [Y/n]:
INFO: Dart VM check succeeded with Dart VM version: 1.21.1 (Fri Jan 13 02:01:35 2017) on 
"linux_x64"
INFO: Sub-task install Dart VM (required by Dart broker) succeeded
INFO: EFM Message Broker server configuration template copied successfully from 
/home/efm/EFM-1-5-0/Components/server.json
INTERACTION: Reconfigure the EFM Message Broker server configuration? [y/n]: y
INFO: EFM Message Broker server configuration reconfiguration requested, continuing ...
INFO: Set server json value of certName from EFM BROKER FULL CHAIN PEM to cert.pem
INFO: Set server json value of certKeyName from EFM_BROKER_PRIV_KEY_PEM to key.pem
INFO: Set server json value of httpsPort from EFM_BROKER_SECURE_PORT 8443
INFO: Set server json value of isAlwaysOffline from EFM_BROKER_IS_ALWAYS_OFFLINE to false
INFO: Set server json value of port from EFM_BROKER_CLEARTEXT_PORT to 8080
INFO: Set server json value of workers from EFM_BROKER_WORKERS to 1
INFO: EFM Message Broker server configuration updated with path
INFO: Installation created secure by default setup, good.
```
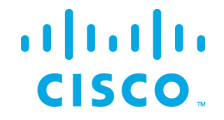

```
INTERACTION: Keep blocking unsecured creation of upstream connections over HTTP using the 
EFM Message Broker installation? [Y/n]:
INFO: Setup kept secure as installed by default, good.
INFO: EFM Message Broker user configuration template copied ...
INTERACTION: Perform EFM Message Broker custom user configuration now? [Y/n]: y
INFO: EFM Message Broker custom user configuration requested, continuing ...
INTERACTION: EFM GUI Admin login is (efmAdmin). Change? [y/N]:
INTERACTION: Enter Password:
INTERACTION: Enter Password (verify):
INFO: Map the given login credentials into the EFM Message Broker user configuration and 
grant admin rights ...
INFO: Creation of EFM GUI Admin User efmAdmin succeeded with ["User 'efmAdmin' was 
successfully created."]
INFO: Grant admin rights for EFM GUI Admin User efmAdmin succeeded with ["User 'efmAdmin' 
was sucessfully granted superuser."]
INFO: Users entry 1/1
REPORT: - 8< - - - - - 8< - - - - - 8< - - - - - 8< - - - - - 8< - - - - - 8< - - - - -
8< - - - - - - 8< - - - -REPORT: Username is: efmAdmin
REPORT: Admin rights granted: true
REPORT: Passphrase in PBKDF2 format: 
044xe6cq4K994BkNLL0axkF6Va3YSKnLh6Jcp7l5c0iaAE=7IwNWFZvG6dV0W2QR84TlsG2YcoyeXKnTvqEx5XNdV
T=REPORT: - - - - >8 - - - - - >8 - - - - - >8 - - - - - >8 - - - - - >8 - - - - - >8 - - -
- - >8 - - - - - >8 -
INTERACTION: Installed broker and run-time. Check that the EFM Message Broker can execute 
and expose its version? [Y/n]:
WARNING: Execution of /opt/cisco/kinetic/dart-sdk/bin/dart 
/opt/cisco/kinetic/efm_server/bin/daemon.dart verify failed with exit status 1
INFO: The component EFM Message Broker has been installed
```
#### <span id="page-17-0"></span>Installing the System Administrator

In this example, no global variables are set, all defaults are used.

The System Administrator is an optional component that can be added to the Broker for managing the system. It requires that the Broker has been installed previously and configured to properly function and thus will otherwise trigger installation of the Broker.

Executing./efm-linux admin

```
INFO: Interactive mode enabled (reason default)
INFO: The component EFM System Administrator has been installed
```
### <span id="page-17-1"></span>Installing the System Monitor

In this example, no global variables are set, all defaults are used.

Typing ./efm-linux monitor

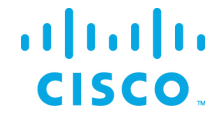

Since the System Monitor is envisioned to operate on an operations console, the process takes the necessary steps of installing the Message Broker and System Monitor project as a bundle. So, in contrast to above admin install, the following sample starts with an empty target folder.

```
INFO: Interactive mode enabled (reason default)
INFO: Sub-task install EFM Message Broker (required by Monitor) ...
INFO: Sub-task install Dart VM (required by Dart broker) ...
INTERACTION: Installed platform dart run-time. Check that the Dart VM can execute and 
expose its version? [Y/n]:
INFO: Dart VM check succeeded with Dart VM version: 1.21.1 (Fri Jan 13 02:01:35 2017) on 
"linux_x64"
INFO: Sub-task install Dart VM (required by Dart broker) succeeded
INFO: EFM Message Broker server configuration template copied successfully from 
/home/efm/EFM-1-5-0/Components/server.json
INTERACTION: Reconfigure the EFM Message Broker server configuration? [y/n]: y
INFO: EFM Message Broker server configuration reconfiguration requested, continuing ...
INFO: Set server json value of certName from EFM_BROKER_FULL_CHAIN_PEM to cert.pem
INFO: Set server json value of certKeyName from EFM_BROKER_PRIV_KEY_PEM to key.pem
INFO: Set server json value of httpsPort from EFM_BROKER_SECURE_PORT 8443
INFO: Set server json value of isAlwaysOffline from EFM_BROKER_IS_ALWAYS_OFFLINE to false
INFO: Set server json value of port from EFM_BROKER_CLEARTEXT_PORT to 8080
INFO: Set server json value of workers from EFM_BROKER_WORKERS to 1
INFO: EFM Message Broker server configuration updated with path
INFO: Installation created secure by default setup, good.
INTERACTION: Keep blocking unsecured creation of upstream connections over HTTP using the 
EFM Message Broker installation? [Y/n]:
INFO: Setup kept secure as installed by default, good.
INFO: EFM Message Broker user configuration template copied ...
INTERACTION: Perform EFM Message Broker custom user configuration now? [Y/n]: y
INFO: EFM Message Broker custom user configuration requested, continuing ...
INTERACTION: EFM GUI Admin login is (efmAdmin). Change? [y/N]:
INTERACTION: Enter Password:
INTERACTION: Enter Password (verify):
INFO: Map the given login credentials into the EFM Message Broker user configuration and 
grant admin rights ...
INFO: Creation of EFM GUI Admin User efmAdmin succeeded with ["User 'efmAdmin' was 
successfully created."]
INFO: Grant admin rights for EFM GUI Admin User efmAdmin succeeded with ["User 'efmAdmin' 
was sucessfully granted superuser."]
INFO: Users entry 1/1
REPORT: - 8< - - - - - 8< - - - - - 8< - - - - - 8< - - - - - 8< - - - - - 8< - - - - -
8< - - - - - 8< - - - -REPORT: Username is: efmAdmin
REPORT: Admin rights granted: true
REPORT: Passphrase in PBKDF2 format: 
044JKSKyWMOXrwLl7FTY8LCTk8fIRoVGZDwzaCgLhmbuPE=1sXnzzaLRksZejgENV6TO4t5olVzZe7kUDbzgI6+Wc
s=REPORT: - - - - >8 - - - - - >8 - - - - - >8 - - - - - >8 - - - - - >8 - - - - - >8 - - -
- - >8 - - - - - >8 -
INTERACTION: Installed broker and run-time. Check that the EFM Message Broker can execute 
and expose its version? [Y/n]:
```
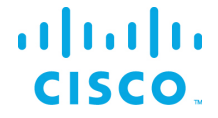

```
WARNING: Execution of /opt/cisco/kinetic/dart-sdk/bin/dart 
/opt/cisco/kinetic/efm_server/bin/daemon.dart verify failed with exit status 1
INFO: Sub-task install EFM Message Broker (required by Monitor) succeeded
INFO: The component EFM System Monitor has been installed
```
### <span id="page-19-0"></span>Installing the Asset Manager and its dependencies

The Asset Manager is a component of the of Kinetic - EFM that detects and manages assets throughout the EFM message system. The Device DSLinks expose the assets that are required to have been specified using the Cisco EFM Device Object Model Standard structure to allow for auto-discovery.

Executing./efm-linux asset-manager

```
efm-user@efmuser-PC:~/Downloads/EFM-1-5-0$ ./efm-linux asset-manager
INFO: Interactive mode enabled (reason default)
INFO: Installing Asset Manager ...
INFO: Check of platform support - passed. (ok)
INFO: Java found at /usr/bin/java
INFO: Java seems to be version 8 (ok)
INFO: Nginx found at /usr/sbin/nginx
INTERACTION: Asset Manager already exists. Overwrite all but application and user 
configuration files? [Y/n]: Y
INFO: Asset Manager overwrite requested, evaluating rules ...
INFO: Unpacking /home/efm-user/Downloads/EFM-1-5-0/Components/asset-link.zip
INFO: Unpacking /home/efm-user/Downloads/EFM-1-5-0/Components/simulation-link.zip
INFO: Unpacking /home/efm-user/Downloads/EFM-1-5-0/Components/asset-manager.zip
INFO: Skipping existing configuration file /home/efm-
user/efm/asset_manager/config/users.json
INFO: Skipping existing configuration file /home/efm-
user/efm/asset_manager/config/application-conf.json
Please execute a 'Rescan' and 'Start Link' on the broker to start the Asset Link. Done? 
[Y/n]: Y
*****************************************************************************************
*********
Don't forget to execute '/home/efm-
user/efm/asset manager/installation/install dependencies.sh' with root permissions to
finish the Asset Manager installation
                                         *****************************************************************************************
*********
```
INFO: The component Asset Manager has been installed

After the Asset Manager has been installed, the following script needs to be run to install the dependencies.

Executing(as root user) sudo /home/efm-user/efm/asset\_manager/installation/install\_dependencies.sh

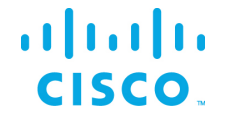

```
INFO: assuming nginx configuration directory at /etc/nginx
INFO: /etc/ssl/private does not exist. Creating it.
INFO: creating certificate ...
Generating a 2048 bit RSA private key
+ + +writing new private key to '/etc/ssl/private/nginx-selfsigned.key'
-----
INFO: creating dhparam.pem ...
2048 semi-random bytes loaded
Generating DH parameters, 2048 bit long safe prime, generator 2
This is going to take a long time
\cdots \cdots \cdotsINFO: Copying UI files from ./../web to /usr/share/nginx/html ...
INFO: Setting owner of folder /usr/share/nginx/html to user nginx
```
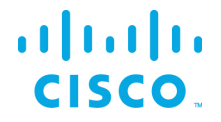

INFO: Done.

After installing the dependencies script, nginx needs to be restarted so configuration changes can be applied. Execute the following command before starting the Asset Manager:

sudo service nginx restart

### <span id="page-21-0"></span>Installing the ParStream Historian Database

#### **Important note on ParStream Historian installation:**

• Operational data, e.g. partitions, configuration files or journals should never be stored in the ParStream installation directory.

In this example, no global variables are set, all defaults are used.

This installs the ParStream Historian Database.

#### Executing./efm-linux parstream

This will install the ParStream Historian Database to the folder specified in the environment variable EFM\_ROOT[2](#page-21-1). In the following example, EFM\_ROOT was set to /home/efm/opt/[3.](#page-21-2)

```
[EFM@efm-rh72-149 EFM-1-5-0]$ rm -rf /opt/cisco/kinetic/*./efm-linux parstream
[EFM@efm-rh72-149 EFM-1-5-0]$ ./efm-linux parstream
INFO: EFM_ROOT = /opt/cisco/kinetic taken neither from file, nor from environment 
variable, but instead from platform default!
INFO: Interactive mode enabled (reason default)
INFO: Check of platform support - passed. (ok)
WARNING: WARNING: Only 1 cpu cores detected for this machine
WARNING: WARNING: Detected soft limit of open files 1024 smaller than suggested minimal 
131072 for EFM ParStream Historian Database
INTERACTION: Installed EFM ParStream Historian Database. Check that the parstream-server 
can execute and expose its version? [Y/n]: 
INFO: Check that the parstream-server can execute and expose its version requested
INFO: For future execution of the EFM ParStream Historian Database possible environment 
settings are:
INFO: - 8< - - - - - 8< - - - - - 8< - - - - - 8< - - - - - 8< - - - - - 8< - - - - - 8< 
 - - - - 8 < - - - -INFO: LD_LIBRARY_PATH=/opt/cisco/kinetic/parstream/lib
INFO: - - - - >8 - - - - - >8 - - - - - >8 - - - - - >8 - - - - - >8 - - - - - >8 - - - -
- >8 - - - - - >8 -
INFO: For future execution of the EFM ParStream Historian Database server command is 
/opt/cisco/kinetic/parstream/bin/parstream-server
INFO: Executing check that the parstream-server can execute and expose its version
DEBUG: - 8< - - - - - 8< - - - - - 8< - - - - - 8< - - - - - 8< - - - - - 8< - - - - - 8< 
- - - - 8< - - - -
```
<span id="page-21-2"></span><sup>3</sup> We use the user *EFM* in this example.

22

<span id="page-21-1"></span><sup>2</sup> Please refer to section "Setting Environment Variables to override default values prior to installation" for more information about environment variables.

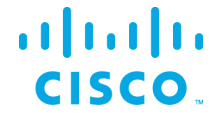

```
DEBUG: [2017-11-29T02:51:38]:unknown-000000:PROT-77001: ****** Starting Cisco ParStream 
Server 5.1.0 20171106T163434Z Release
DEBUG: [2017-11-29T02:51:38]:unknown-000000:PROT-77083: **** cmdlineargs: --version
DEBUG: [2017-11-29T02:51:38]:unknown-000000:PROT-77086: **** PID: 12670 (host: 
efm-rh72-149)
DEBUG: /opt/cisco/kinetic/parstream/bin/parstream-server version: 5.1.0 built: 
20171106T163434Z (34acfa088f7671db01b25b9276c1de0c033c076f)
DEBUG: - - - - >8 - - - - - >8 - - - - - >8 - - - - - >8 - - - - - >8 - - - - - >8 - - -
- - >8 - - - - - >8 -
INFO: The component EFM ParStream Historian Database has been installed
```
It is recommended to set the environment PARSTREAM\_HOME, LD\_LIBRARY\_PATH and PATH as suggested by the install script:

```
export PARSTREAM_HOME=/home/efm/opt/parstream
export LD_LIBRARY_PATH=$PARSTREAM_HOME/lib:$LD_LIBRARY_PATH
export PATH=$PATH:$PARSTREAM_HOME/bin
```
After installing ParStream, the installer will ask you to verify the installation. If everything was installed successfully, it will print the ParStream version and exit.

In the ParStream installation folder (in this example, this is found in /home/efm/opt/parstream), an *examples* directory exists. These examples provide you with basic ParStream configuration files. A *conf* directory exists in each example's directory where you'll find the parstream.ini file. This file provides the configuration parameters the ParStream Historian Database will read on startup.

In order to execute a specific example, navigate to the example's directory. Here you'll find the shell script run cluster.sh. When invoking this shell script, the respective example will be executed.

For more details regarding the configuration of ParStream and further details, please refer to the ParStream documentation.

#### <span id="page-22-0"></span>Installing the C-Broker

In this example, no global variables are set, all defaults are used.

#### Typing ./efm-linux cbroker

```
INFO: EFM_ROOT = /opt/cisco/kinetic taken neither from file, nor from environment 
variable, but instead from platform default!
INFO: Interactive mode enabled (reason default)
INFO: Check of platform support - passed. (ok)
INTERACTION: Installed EFM C-Broker & Life Cycle Manager. Check that the broker can 
execute and expose its version? [Y/n]: 
INFO: Check that the broker can execute and expose its version requested
INFO: For future execution of the EFM C-Broker & Life Cycle Manager possible environment 
settings are:
INFO: - 8< - - - - - 8< - - - - - 8< - - - - - 8< - - - - - 8< - - - - - 8< - - - - - 8< 
- - - - 8< - - - -
INFO: LD_LIBRARY_PATH=/opt/cisco/kinetic/efm_cbroker/lib
```
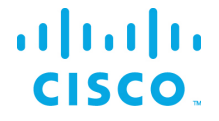

```
INFO: - - - - >8 - - - - - >8 - - - - - >8 - - - - - >8 - - - - - >8 - - - - - >8 - - - -
- >8 - - - - - >8 -
INFO: For future execution of the EFM C-Broker & Life Cycle Manager: 
/opt/cisco/kinetic/efm_cbroker/bin/broker
INFO: Executing check that the broker can execute and expose its version
DEBUG: - 8< - - - - - 8< - - - - - 8< - - - - - 8< - - - - - 8< - - - - - 8< - - - - - 8< 
- - - - - 8< - - - -
DEBUG: IOT-DSA c-sdk version: 1.2.0
DEBUG: - - - - >8 - - - - - >8 - - - - - >8 - - - - - >8 - - - - - >8 - - - - - >8 - - -
- - >8 - - - - - >8 -
INFO: The component EFM C-Broker & Life Cycle Manager has been installed
```
It is recommended to set the environment LD\_LIBRARY\_PATH as suggested by the install script (and the PATH for ease of execution):

```
export LD_LIBRARY_PATH=/opt/cisco/kinetic/efm_cbroker/lib:$LD_LIBRARY_PATH
export PATH=$PATH:/opt/cisco/kinetic/efm_cbroker/bin
```
### <span id="page-23-0"></span>Installing DGLux5

In this example, no global variables are set, all defaults are used.

#### Typing ./efm-linux dglux

```
INFO: EFM_ROOT = /opt/cisco/kinetic taken neither from file, nor from environment 
variable, but instead from platform default!
INFO: Interactive mode enabled (reason default)
INFO: AcuityBrands DGLux Server server configuration template copied successfully from 
/home/efm/EFM-1-5-0/Components/server_dglux_certs.json
INFO: The component AcuityBrands DGLux Server has been installed
```
This installs the DGLux5 server only and the dataflow dslink. See the document *EFM and DGLux5 Installation Guide* for details on installing and running the EFM message broker and the DGLux5 on the same host.

If the EFM broker has already been installed with the DART or the DART VM has not been installed as a standalone, then it must be installed before the DGLux5 can be run. The DART VM is used both the EFM message broker and DGlux5.

Typing .\efm-linux dart

```
INFO: EFM_ROOT = /opt/cisco/kinetic taken neither from file, nor from environment 
variable, but instead from platform default!
INFO: Interactive mode enabled (reason default)
INTERACTION: Installed platform dart run-time. Check that the VM can execute and expose 
its version? [Y/n]: 
INFO: dart VM check succeeded with Dart VM version: 1.21.1 (Fri Jan 13 02:01:35 2017) on 
"linux_x64"
INFO: The component Dart VM has been installed
```
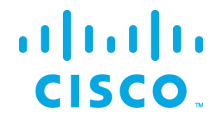

### <span id="page-24-0"></span>Installing all of the EFM Linux components

In this example, no global variables are set, all defaults are used.

For a complete installation of all the components on a host system, you can use this command option. We do not envision production systems will be designed with all the components on a single system, but there are circumstances for development testing and learning environments that desire a quicker installation with one command.

This command installs the EFM Smart Licensing Tool, EFM Message Broker, EFM System Administrator, EFM System Monitor, EFM DataFlow Editor, EFM ParStream Historian Database, and the EFM Asset Manager.

#### Executing./efm-linux install

INFO: EFM\_ROOT = /opt/cisco/kinetic taken neither from file, nor from environment variable, but instead from platform default! INFO: Interactive mode enabled (reason default) INTERACTION: Installed platform dart run-time. Check that the Dart VM can execute and expose its version? [Y/n]: INFO: Dart VM check succeeded with Dart VM version: 1.21.1 (Fri Jan 13 02:01:35 2017) on "linux\_x64" INFO: The component Dart VM has been installed INFO: EFM Message Broker server configuration template copied successfully from /home/efm/EFM-1-3-0/Components/server.json INTERACTION: Reconfigure the EFM Message Broker server configuration? [y/n]: y INFO: EFM Message Broker server configuration reconfiguration requested, continuing ... INFO: Set server json value of certName from EFM\_BROKER\_FULL\_CHAIN\_PEM to cert.pem INFO: Set server json value of certKeyName from EFM\_BROKER\_PRIV\_KEY\_PEM to key.pem INFO: Set server json value of httpsPort from EFM\_BROKER\_SECURE\_PORT 8443 INFO: Set server json value of isAlwaysOffline from EFM BROKER IS ALWAYS OFFLINE to false INFO: Set server json value of port from EFM\_BROKER\_CLEARTEXT\_PORT to 8080 INFO: Set server json value of workers from EFM\_BROKER\_WORKERS to 1 INFO: EFM Message Broker server configuration updated with path INFO: Installation created secure by default setup, good. INTERACTION: Keep blocking unsecured creation of upstream connections over HTTP using the EFM Message Broker installation? [Y/n]: INFO: Setup kept secure as installed by default, good. INFO: EFM Message Broker user configuration template copied ... INTERACTION: Perform EFM Message Broker custom user configuration now? [Y/n]: INFO: EFM Message Broker custom user configuration requested, continuing ... INTERACTION: EFM GUI Adminlogin is (efmAdmin). Change? [y/N]: INTERACTION: Enter Password: INTERACTION: Enter Password (verify): INFO: Map the given login credentials into the EFM Message Broker user configuration and grant admin rights ... INFO: Creation of EFM GUI Admin User efmAdmin succeeded with ["User 'efmAdmin' was successfully created."] INFO: Grant admin rights for EFM GUI Admin User efmAdmin succeeded with ["User 'efmAdmin' was sucessfully granted superuser."]

## ahah **CISCO**

```
INFO: Users entry 1/1
REPORT: - 8< - - - - - 8< - - - - - 8< - - - - - 8< - - - - - 8< - - - - - 8< - - - - -
8< - - - - - - 8< - - - -REPORT: Username is: efmAdmin
REPORT: Admin rights granted: true
REPORT: Passphrase in PBKDF2 format: 
0445nwoHcQpKm89jDNOSgWMz1qhjBnPBpKvmV5icpk+0P0=LQIj9+HzjlmaD6or44Vu7CYXlwtgWuiic2OeS4oPXD
s=REPORT: - - - - >8 - - - - - >8 - - - - - >8 - - - - - >8 - - - - - >8 - - - - - >8 - - -
- - >8 - - - - - >8 -
INTERACTION: Installed broker and run-time. Check that the EFM Message Broker can execute 
and expose its version? [Y/n]:
INFO: EFM Message Broker check succeeded with ['DSA Version: 1.1.2', 'DGLux5 Build: 
r7907', 'DGLux Server Build: 1217', 'Verifying Environment...', 'Verifying 
Configuration...']
INFO: The component EFM Message Broker has been installed
INFO: The component EFM System Administrator has been installed
INFO: The component EFM System Monitor has been installed
INFO: The component EFM Smart License Agent has been installed
INFO: Check of platform support - passed. (ok)
INFO: Check of cpu core count - passed. (ok)
WARNING: WARNING: Detected soft limit of open files 1024 smaller than suggested minimal 
131072 for EFM ParStream Historian Database
INTERACTION: Installed EFM ParStream Historian Database. Check that the parstream-server 
can execute and expose its version? [Y/n]:
INFO: Check that the parstream-server can execute and expose its version requested
INFO: For future execution of the EFM ParStream Historian Database possible environment 
settings are:
INFO: - 8< - - - - - 8< - - - - - 8< - - - - - 8< - - - - - 8< - - - - - 8< - - - - - 8< 
- - - - 8< - - - -
INFO: LD_LIBRARY_PATH=/opt/cisco/kinetic/parstream/lib
INFO: - - - - >8 - - - - - >8 - - - - - >8 - - - - - >8 - - - - - >8 - - - - - >8 - - - -
- >8 - - - - - >8 -
INFO: For future execution of the EFM ParStream Historian Database server command is 
/opt/cisco/kinetic/parstream/bin/parstream-server
INFO: Executing check that the parstream-server can execute and expose its version
DEBUG: - 8< - - - - - 8< - - - - - 8< - - - - - 8< - - - - - 8< - - - - - 8< - - - - - 8< 
- - - - - 8 < - - - -DEBUG: [2018-02-27T05:49:13]:unknown-000000:PROT-77001: ****** Starting Cisco ParStream 
Server 5.1.0 20171106T163434Z Release
DEBUG: [2018-02-27T05:49:13]:unknown-000000:PROT-77083: **** cmdlineargs: --version<br>DEBUG: [2018-02-27T05:49:13]:unknown-000000:PROT-77086: **** PTD: 3922 (host:
DEBUG: [2018-02-27T05:49:13]:unknown-000000:PROT-77086: **** PID:
centos7)
DEBUG: /opt/cisco/kinetic/parstream/bin/parstream-server version: 5.1.0 built: 
20171106T163434Z (34acfa088f7671db01b25b9276c1de0c033c076f)
DEBUG: - - - - >8 - - - - - >8 - - - - - >8 - - - - - >8 - - - - - >8 - - - - - >8 - - -
- - >8 - - - - - >8 -
INFO: The component EFM ParStream Historian Database has been installed
INFO: Installing Asset Manager ...
INFO: Check of platform support - passed. (ok)
INFO: Java found at /usr/bin/java
INFO: Java seems to be version 8 (ok)
INFO: Nginx found at /usr/sbin/nginx
INFO: Unpacking /home/notroot/EFM-1-5-0/Components/asset-link.zip
```
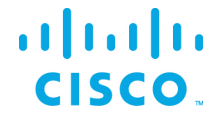

```
INFO: Unpacking /home/notroot/EFM-1-5-0/Components/simulation-link.zip
INFO: Unpacking /home/notroot/EFM-1-5-0/Components/asset-manager.zip
Please choose the login credentials for the Asset Manager UI.
INTERACTION: Do you want to use the credentials already entered for user 'efmAdmin'? 
[Y/n]:
****************************************************************************************
Don't forget to execute '/opt/cisco/kinetic/asset-
manager/installation/install_dependencies.sh' with root permissions to finish the Asset 
Manager installation
     *****************************************************************************************
```
INFO: The component Asset Manager has been installed

After the above installation is complete, the following script needs to be run to install the dependencies.

Executing dependencies(as root user) sudo /opt/cisco/kinetic/assetmanager/installation/install\_dependencies.sh

```
INFO: assuming nginx configuration directory at /etc/nginx
INFO: /etc/ssl/private does not exist. Creating it.
INFO: creating certificate ...
Generating a 2048 bit RSA private key
.+++
....................................+++
writing new private key to '/etc/ssl/private/nginx-selfsigned.key'
-----
INFO: creating dhparam.pem ...
2048 semi-random bytes loaded
Generating DH parameters, 2048 bit long safe prime, generator 2
This is going to take a long time
.........................................................................................
...............+..+......................................................................
....................................+............... 
........................................+.....+...........+..............................
.......+.................................................................................
.........+...........+.............................. 
..........................................+..............................................
.......+....................+............................................................
.................................................... 
.......................................+.................................................
....+.........................................+..........................................
.................................................... 
   ...................+...........................+.........................................
.........................................................................................
.+.................................................. 
.........................................................+...............................
   .........................+...............................................................
.................................................... 
.........................................................................................
.....................+...........................................+.......................
.......................+................+........... 
   .........................................................................................
```
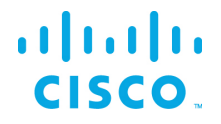

 $\ddots$ . . . . . . . . . . . . . . . . . . . . . . . . . .  $++*++*$ INFO: Copying UI files from ./../web to /usr/share/nginx/html ... INFO: Setting owner of folder /usr/share/nginx/html to user nginx INFO: Done.

After installing the dependencies script, nginx needs to be restarted so configuration changes can be applied. Execute the following command before starting the Asset Manager:

sudo service nginx restart

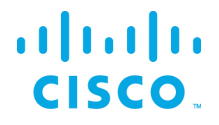

### <span id="page-28-0"></span>Upgrading to EFM version 1.5.0 from an existing installation

If an existing version 1.0.0, 1.0.1, 1.10 or 1.2.0 is installed and running on a Linux server, it is possible to upgrade to the version 1.2.0 without a fresh install. It is highly recommended to perform a backup of the host prior to proceeding with the upgrade.

Assuming that the EFF version 1.0.x or 1.1.0 is already installed and running. Here are the pre-requisites to upgrading:

- Download the EFM 1.5.0 package
- Stop the running message broker (see below)
- Stop the running ParStream Historian Database (see below)

#### **Please take note of the following name changes that might affect the upgrade process:**

- If no explicit EFF\_ROOT was set for an installation with EFF 1.0.x, or 1.1.0, all components were installed below /opt/cisco/iotdc
- The environment variable name for the install root folder has been changed from EFF\_ROOT to EFM\_ROOT
- If you now upgrade to EFM 1.5, the new default path /opt/cisco/kinetic is empty. So, you have two alternatives:
	- **—** either set EFM\_ROOT to /opt/cisco/iotdc to upgrade the setup in the prior location
	- **—** or move /opt/cisco/iotdc to /opt/cisco/kinetic (and adapt config entries in eff server/server.json where applicable)
- be aware, that the efm-tool will rename *eff\_*subfolders during the upgrade process. An existing *eff\_server* will be renamed to *efm\_server, eff\_license* will *b*ecome *efm\_license.*

#### **Important notes on ParStream Historian installation:**

- Operational data (e.g., partitions, configuration files, or journals) should never be stored in the ParStream installation directory. When upgrading an existing EFM installation, we may decide to replace the ParStream installation folder by the new version. When upgrading from a previous version of EFF (1.0.0, 1.0.1, 1.2.0 or 1.1.0) to EFM 1.5.0, the installer will create a backup folder containing all files and directories in the existing ParStream installation directory.
- After upgrading to a new version of ParStream, please make sure that PARSTREAM\_HOME and LD LIBRARYPATH are set appropriately. Refer to the ParStream manual that accompanies this document for more information.

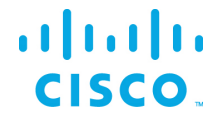

• [Specific usage] If you are using BLOB columns in your existing installation, please update all ParStream DSA Links before updating the ParStream database server.

Perform the following steps to upgrade:

1. Prepare upgrade like a fresh install and unpack the EFM-1-5-0.zip accordingly and change the current working directory to EFM-1-5-0 folder all as described above in the Installation section.

```
$> unzip -q EFM-1-5-0.zip
$> cd EFM-1-5-0
```
2. Set environment variable to the same destination as the current version 1.0.x installation. For example:

export EFM\_ROOT=/opt/cisco/kinetic

3. Stop the broker if running:

\$EFM\_ROOT/dart-sdk/bin/dart \$EFM\_ROOT/efm\_server/bin/daemon.dart stop

4. Finally upgrade your EFM installation to 1.5.0 with the following command and follow the instructions:

./efm-linux upgrade

After a successful upgrade, two steps are required:

- 1. Update the static URL path to the ".well-known" resource inside efm server/server.json config file so that it matches the upgraded location (just change eff\_server to efm\_server inside path) and then
- 2. Restart the message broker (see below).

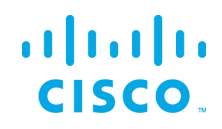

## <span id="page-30-0"></span>Configuring the SSL certificate to allow for secure inbound connections

A necessary step for the message broker and web server to allow incoming secure connections is to properly install the SSL certificate files and define a non-null (or not empty value) value for the certificate password in the server.json file.

The EFM system ships with a self-signed SSL certificate and certificate private key. <sup>[4](#page-30-3)</sup> It is optional to install user certificates. The placement of the certificate files are in the \$EFM\_ROOT/efm\_server/certs folder.

## <span id="page-30-1"></span>Starting and stopping the EFM Message Broker

This step starts the EFM Message Broker, EFM Data Flow Engine and Editor, and the DSLinks that were installed.

Note: Assuming the default installation path of /opt/cisco/kinetic/efm\_server in the following examples.

#### **Starting and Stopping EFM Message Broker:**

To start the EFM Message Broker, EFM Data Flow Engine and Editor execute the following: /opt/cisco/kinetic/dart-sdk/bin/dart /opt/cisco/kinetic/efm\_server/bin/daemon.dart start

To stop the EFM Message Broker, EFM Data Flow Engine and Editor execute the following: /opt/cisco/kinetic/dart-sdk/bin/dart /opt/cisco/kinetic/efm\_server/bin/daemon.dart stop

If the message broker ports are in the range of 1-1024, the Linux operating system will require sudo or root priveledges to start the application.

```
$sudo /opt/cisco/kinetic/dart-sdk/bin/dart /opt/cisco/kinetic/efm_server/bin/daemon.dart 
start
$sudo /opt/cisco/kinetic/dart-sdk/bin/dart /opt/cisco/kinetic/efm_server/bin/daemon.dart 
stop
```
## <span id="page-30-2"></span>Starting and stopping the EFM ParStream Historian Database

To start the ParStream Historian Database without the  $_{run$  cluster.sh script, navigate to one of the example's directories. If you want to follow this example, please navigate to the noauthentication directory (Found here /home/efm/opt/parstream/examples/noauthentication, if installed as user efm).

In each example directory a confi folder is located. Within the confi folder the parstrem. in file exists. The configuration of the ParStream Historian Database cluster is also configured by the parstream.ini file.

<span id="page-30-3"></span>© 2018 Cisco and/or its affiliates. All rights reserved. Page 31 of 48

 $^{\text{4}}$  Note that this self-signed certificate will present a browser security exception. To eliminate the security $31$ warning, a valid certificate should be installed.

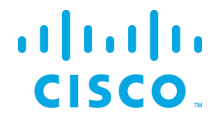

Each cluster node has its own section in the file. The noauthentication example configures a one node cluster.

For this purpose, the section server. first is specified in the parstream. ini file. In order to start the cluster node, execute the following command in the noauthentication directory<sup>[5](#page-31-2)</sup>:

\$PARSTREAM\_HOME/bin/parstream-server first

This will start the ParStream Historian Database with the global parameters found in the parstream.ini file. The node specific parameters are read from the node's ini file section (In this case server.first).

After the cluster's initialization phase, it will start to listen on port 9042 for incoming client connections.

In order to shut down the ParStream Historian Database, execute the following command<sup>[6](#page-31-3)</sup>:

\$PARSTREAM\_HOME/bin/pnc -p 9042

This will establish a connection the ParStream Historian Database server listening on port 9042. Issue the following commend when command promt Cisco ParStream=> appears:

Cisco ParStream=> ALTER SYSTEM CLUSTER SHUTDOWN;

This will shut the cluster down. For more information about configuring, starting, and stopping ParStream Historian Database clusters, refer to the ParStream accompanying the package.

## <span id="page-31-0"></span>Starting and stopping EFM System Administrator, EFM System Monitor, and EFM DataFlow Editor

These components are available when the EFM Message Broker is running. No other steps are necessary to start these tools.

### <span id="page-31-1"></span>Starting and stopping the EFM Asset Manager

This step starts the Asset Manager that is already installed.

**Note:** Assuming the default installation path of /opt/cisco/kinetic/asset\_manager in the following examples.

- To start the EFM Asset Manager, execute the following as non root user: .bin/start.sh
- To stop the EFM Asset Manager, execute the following as non root user: . $bin/step \cdot sh$

<span id="page-31-2"></span> $5$  If the command fails, make sure that all environment variables are set as described.

<sup>32</sup>

<span id="page-31-3"></span><sup>&</sup>lt;sup>6</sup> Make sure that the ParStream Historian Database server is still running and listening on port 9042.

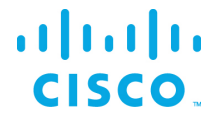

The logs can be found under  $\log s$  of the default installation path of asset manager.

## <span id="page-32-0"></span>Configuring the EFM Asset Manager

The EFM Asset Manager configuration files are located in the \$EFM\_ROOT/asset\_manager/config folder.

- To modify rediscovery period (in minutes) of assets, modify the restartIntervalMinutes value in the \$EFM\_ROOT/asset\_manager/config/application-conf.json file. For changes to take effect, the EFM Asset Manager needs to be stopped and started.
- To modify the HTTPS port, modify the listen value in the \$EFM\_ROOT/asset\_manager/config/ssl.conf file. For changes to take effect, the ngnix needs to be stopped and started.

## <span id="page-32-1"></span>Connecting to the EFM System components

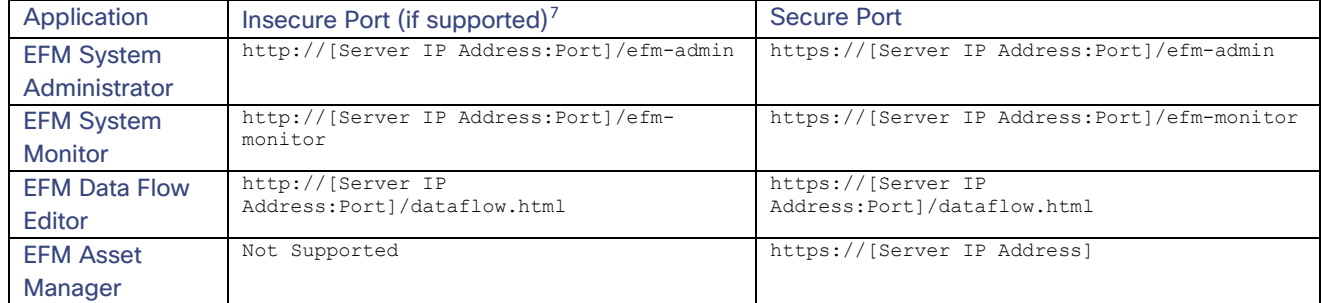

All EFM tools require the administrator user and login for access.

Defaults, unless changed during installation or configuration, are:

| Application          | Insecure Port (if supported)              | <b>Secure Port</b>                           |
|----------------------|-------------------------------------------|----------------------------------------------|
| <b>EFM System</b>    | http://[Server IP Address:8080]/efm-admin | https://[Server IP Address:8443]/efm-admin   |
| Administrator        |                                           |                                              |
| <b>EFM System</b>    | http://[Server IP Address:8080]/efm-      | https://[Server IP Address:8443]/efm-monitor |
| <b>Monitor</b>       | monitor                                   |                                              |
| <b>EFM Data Flow</b> | http://[Server IP Address:                | https://[Server IP                           |
| Editor               | 80801/dataflow.html                       | Address: 84431/dataflow.html                 |
| <b>EFM Asset</b>     |                                           | https://[Server IP Address: 443]             |
| Manager              |                                           |                                              |

<span id="page-32-2"></span>configured, the secure port will not accept connections and, therefore, in Safe Mode the access to the 33  $<sup>7</sup>$  Note that if the server configuration is using Safe Mode, incoming connections will automatically redirect</sup> to the secure port, if configured. If no secure port is defined or certificates and passwords are not properly system is unavailable.

© 2018 Cisco and/or its affiliates. All rights reserved. Page 33 of 48

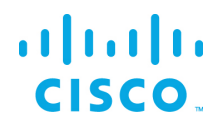

## <span id="page-33-0"></span>**Troubleshooting**

### <span id="page-33-1"></span>Linux Firewall issues

Redhat and CentOS initially is configured by default with the firewall service turned on and blocks all incoming connections. It is necessary to consult the Operating System Guide to turn off or allow only the known service ports for the EFM connections. The proper configuration needs to be defined by the host administrator.<sup>[8](#page-33-3)</sup>

For the firewall to allow for incoming connections on the 443 and 8443 and on Redhat/CentOS, the following commands can be executed:

```
$ sudo firewall-cmd --add-port=443/tcp --permanent
$ sudo firewall-cmd --add-port=8443/tcp -permanent
```
If using unencrypted connections to the broker on the default 8080 port, this will need to be added:

\$ sudo firewall-cmd --add-port=8080/tcp --permanent

You must restart the firewall to implement the changes.

\$ sudo firewall-cmd --reload

Note that if any incoming connections for DSLinks to the ParStream database, etc. exist, those specific ports should be configured to allow incoming connections.

### <span id="page-33-2"></span>Proxy Server challenges and the EFM Message Broker

In some environments, it might be necessary to define a proxy server to access the Internet due to security restrictions. The EFM message broker uses a localhost communication to connect to the DSLinks on the same host and usually any proxy server configuration inhibits some of this functionality from functioning properly.

We have observed in the System Administrator that some DSLinks connect to the message broker, while others do not if there is a proxy server configured.

In order to successfully connect to all the DSLinks it stopping the Message Broker be necessary, remove the proxy settings and start again the message broker. For example:

<span id="page-33-3"></span>© 2018 Cisco and/or its affiliates. All rights reserved. Page 34 of 48

 $^{\text{\tiny{8}}}$  Unless properly configured and made permanent, on RedHat and CentOS, the firewall service will resta $\mathrm{\mathring{A}^{4}}$ in the default configuration.

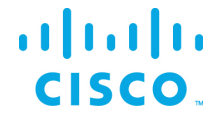

- Stop the message broker with /opt/cisco/kinetic/efm\_server/bin/daemon.sh stop
- Remove the proxy server settings in the environment or system configuration
- Start the message broker with /opt/cisco/kinetic/efm\_server/bin/daemon.sh start

An alternative to removing the use of the proxy server is to define an exclusion list that includes the localhost. In this manner at least the localhost will not be forwarded to the proxy server and communications between the Message Broker and the DSLinks that are on the local host form a connection.<sup>[9](#page-34-1)</sup>

## <span id="page-34-0"></span>Configuring the EFM Message Broker server via the server.json file

Example server.json configuration file located in the \$EFM\_ROOT/efm\_server folder:

```
{
  "debug": false,
   "host": "0.0.0.0",
  "port": 8080,
  "httpsPort": 8443,
  "certName": "cert.pem",
  "certKeyName": "key.pem",
   "certPassword": "",
   "enableHSTS": false,
   "enableCSRFProtection": false,
   "strictFileUpload": {
     "enabled": false,
     "useClamAV": false,
     "extensions": [
       "dg5",
       "dgi",
       "crt",
       "key",
       "woff",
       "ttf",
       "gif",
       "svg",
       "png",
       "jpg",
       "xml",
       "json",
       "sql",
       "csv"
     ]
   },
   "disableFileSecurity": false,
```
<span id="page-34-1"></span><sup>9</sup> See<http://xmodulo.com/how-to-configure-http-proxy-exceptions.html> for examples on Linux.

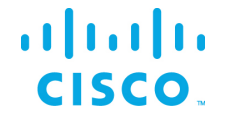

```
 "isAlwaysOffline": false,
 "broadcast": false,
 "workers": 1,
 "updateInterval": 200,
 "static": {
  "/.well-known": "/home/efm-user/efm/efm_server/.well-known"
 },
 "linkConfig": {},
 "disabledLinks": [],
 "uptimeCheckUrl": null,
 "upstream": {},
 "quarantine": false,
 "allowAllLinks": true,
 "defaultPermission": [
  \lceil ":config",
     "config"
   ],
  \lceil ":write",
     "write"
   ],
  \lceil ":read",
     "read"
   ],
  \lceil ":user",
     "read"
  \frac{1}{2}\lceil ":trustedLink",
     "config"
   ],
  \lceil "default",
     "config"
  ]
\frac{1}{2},
 "useRuntimeManager": false,
 "useDartRuntimeManager": false,
 "useJavaRuntimeManager": false,
 "passwordHasherIterations": 1000,
 "passwordHasherKeyLength": 32,
 "loginRedirectPath": "/",
 "guestLoginRedirectPath": "/assets/",
 "authType": "file",
 "twoFactorAuth": "none",
 "runPortChecks": true,
 "storageDriver": "simple",
 "downstreamName": "downstream",
 "enableUptimeChecker": true,
 "loggers": [],
 "proxies": {},
```
## $\mathbf{d}$  and  $\mathbf{d}$ **CISCO.**

```
 "hooks": {},
   "distributionUrl": "NO",
   "linkRepositoryUrl": "https://dsa.s3.amazonaws.com/links/links.json",
   "serverVmFlags": [],
   "userTimeout": 525600,
   "allowBrowserCaching": false,
   "serverLogLevel": "INFO",
   "enableLogCompression": true,
   "logRotationInterval": 0,
   "enableIPv6": false,
   "dartRuntimeManagerVmFlags": [],
   "javaRuntimeManagerVmFlags": [],
   "allowPasswordChanges": true,
   "keepCustomAssets": true,
   "linkManagerEnvironment": {},
   "timeHttpRequests": false,
   "generatedCertificateSubject": "/C=US/ST=California/L=Oakland/O=DGLogik 
Inc./OU=Customers/CN=*",
   "enableCertificateGeneration": true,
   "alternativeBrokerUrl": null,
   "httpPathClassification": {},
   "corsProxyRules": "",
   "enableGit": false,
   "enableSingleSignOnServer": false,
   "maxQueueSize": 256,
   "ssoProviderUrl": null,
   "formatDg5": false,
   "allowedCorsRegexString": null,
   "loginAuditFileName": "audit.log",
   "loginAudit": false,
   "blockOutsideGuests": false,
}
```
In the following table, the default values are listed that are assumed by the server, if the key is not present in the server.json.

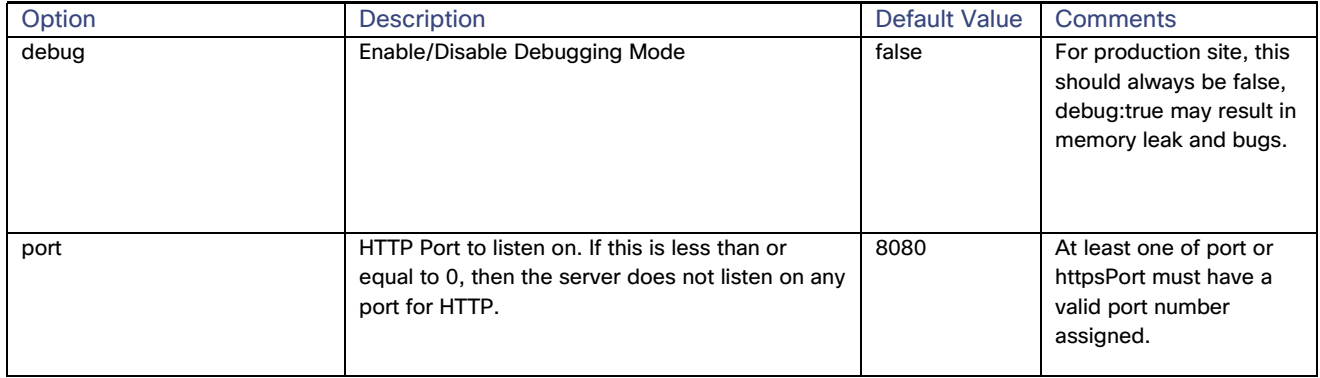

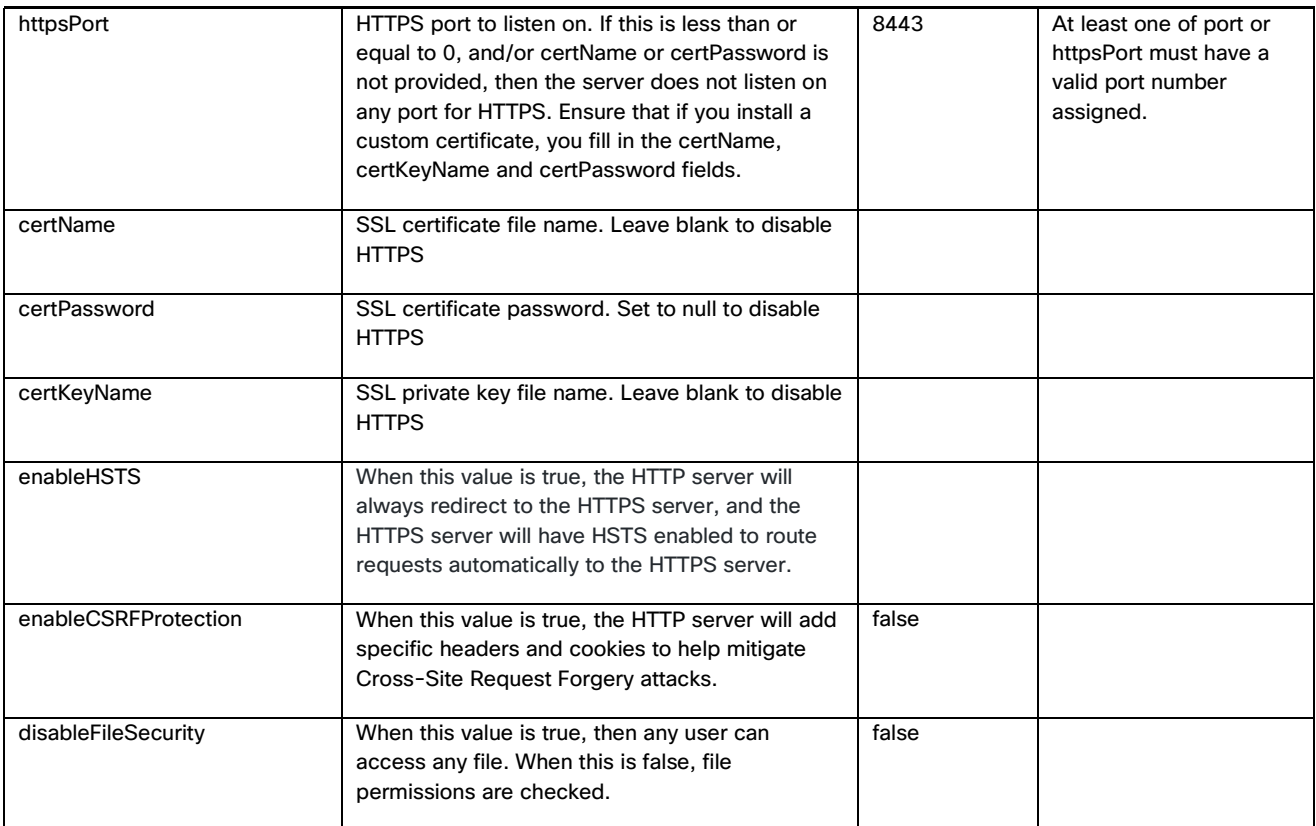

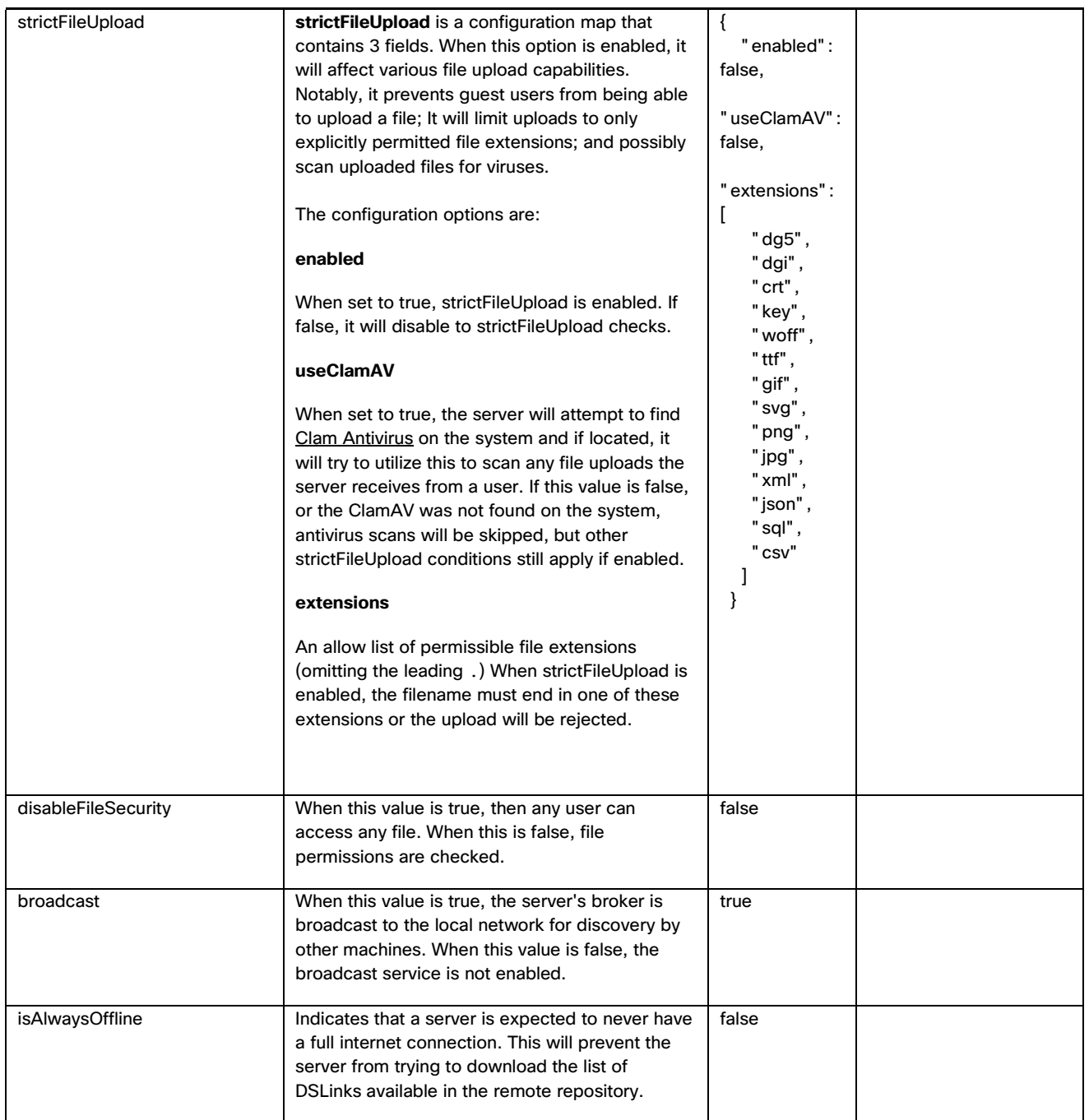

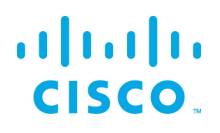

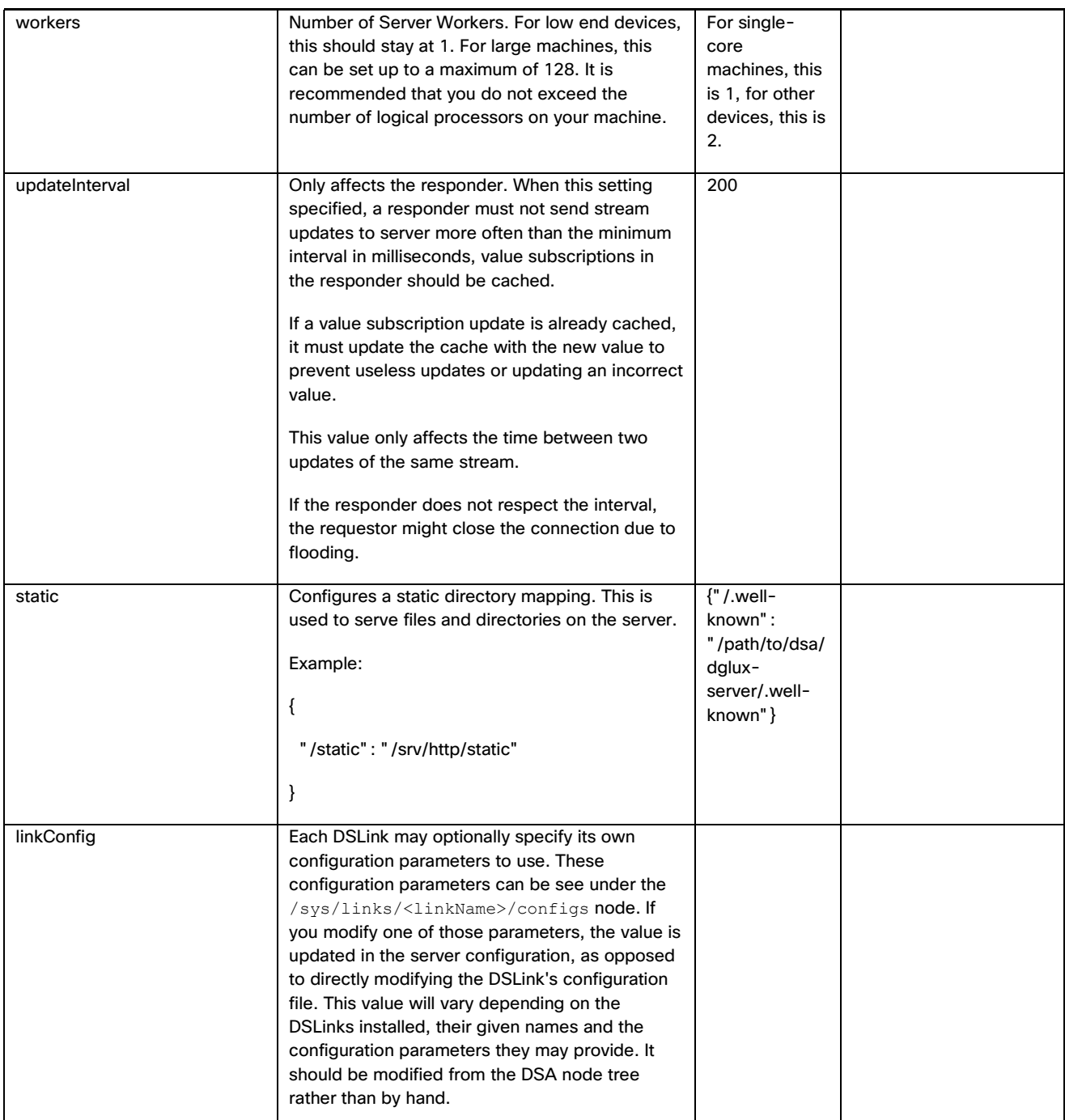

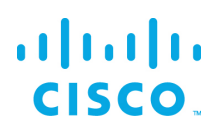

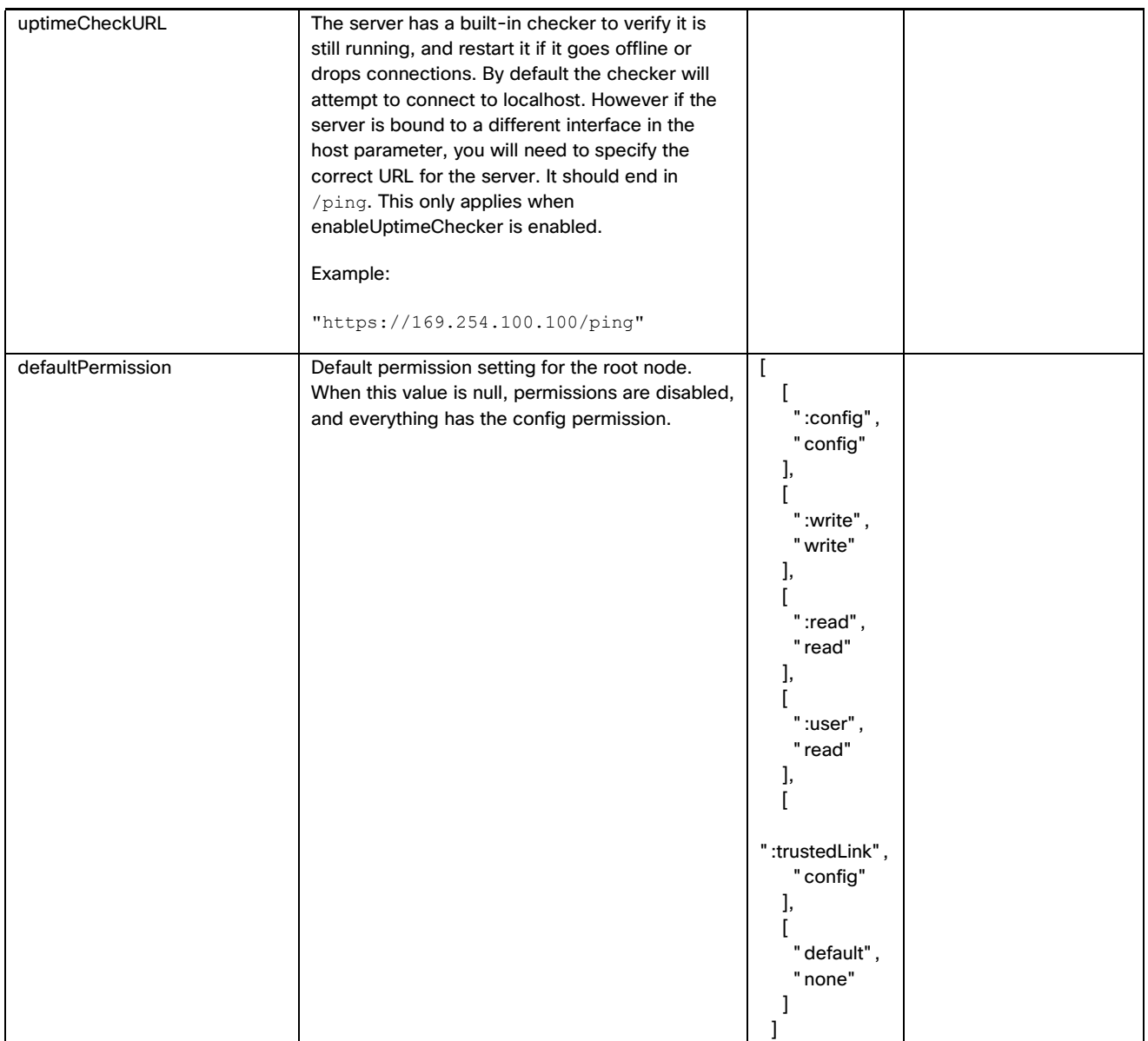

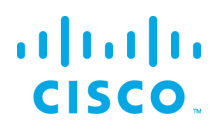

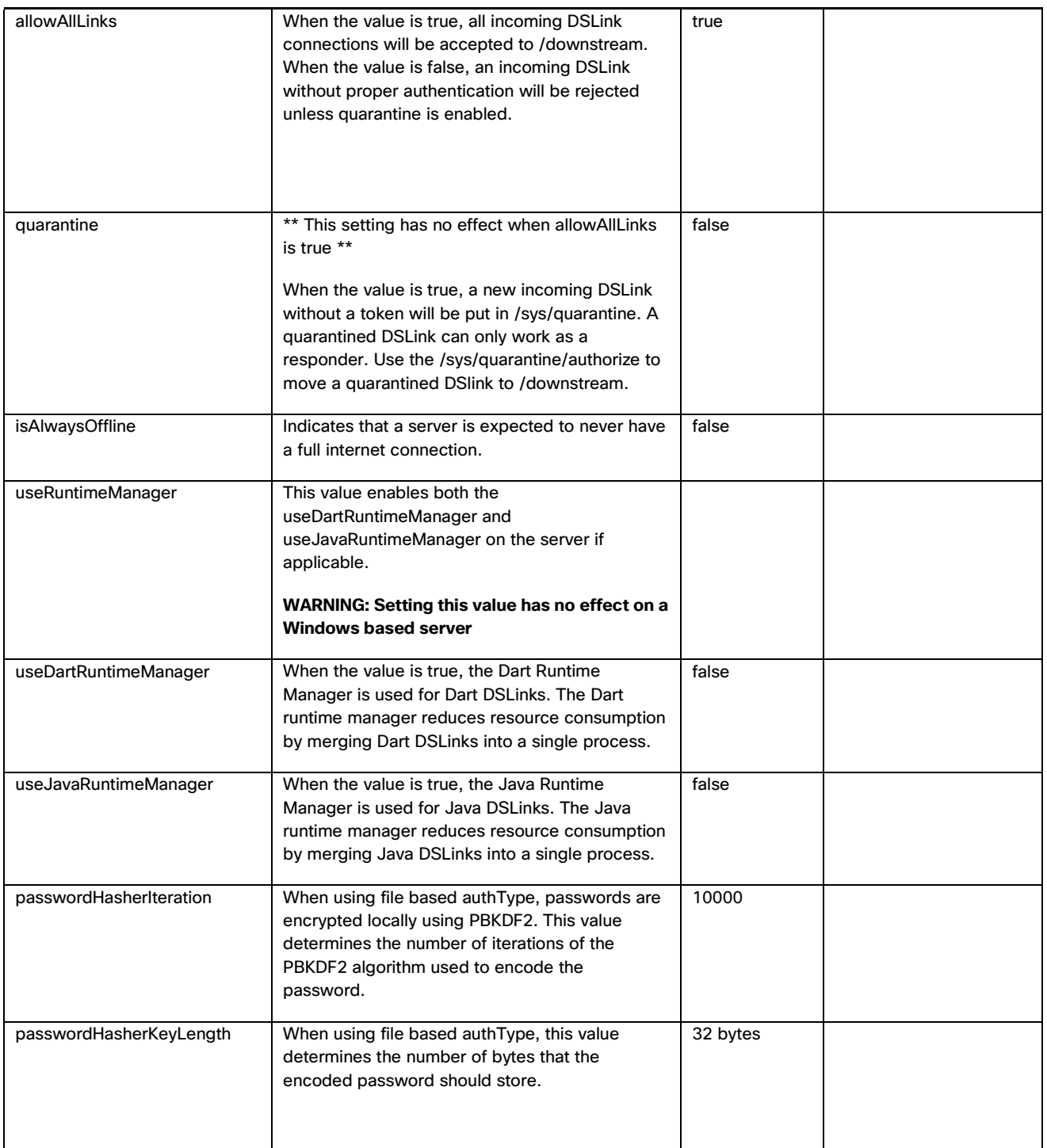

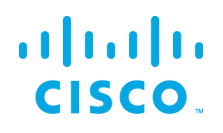

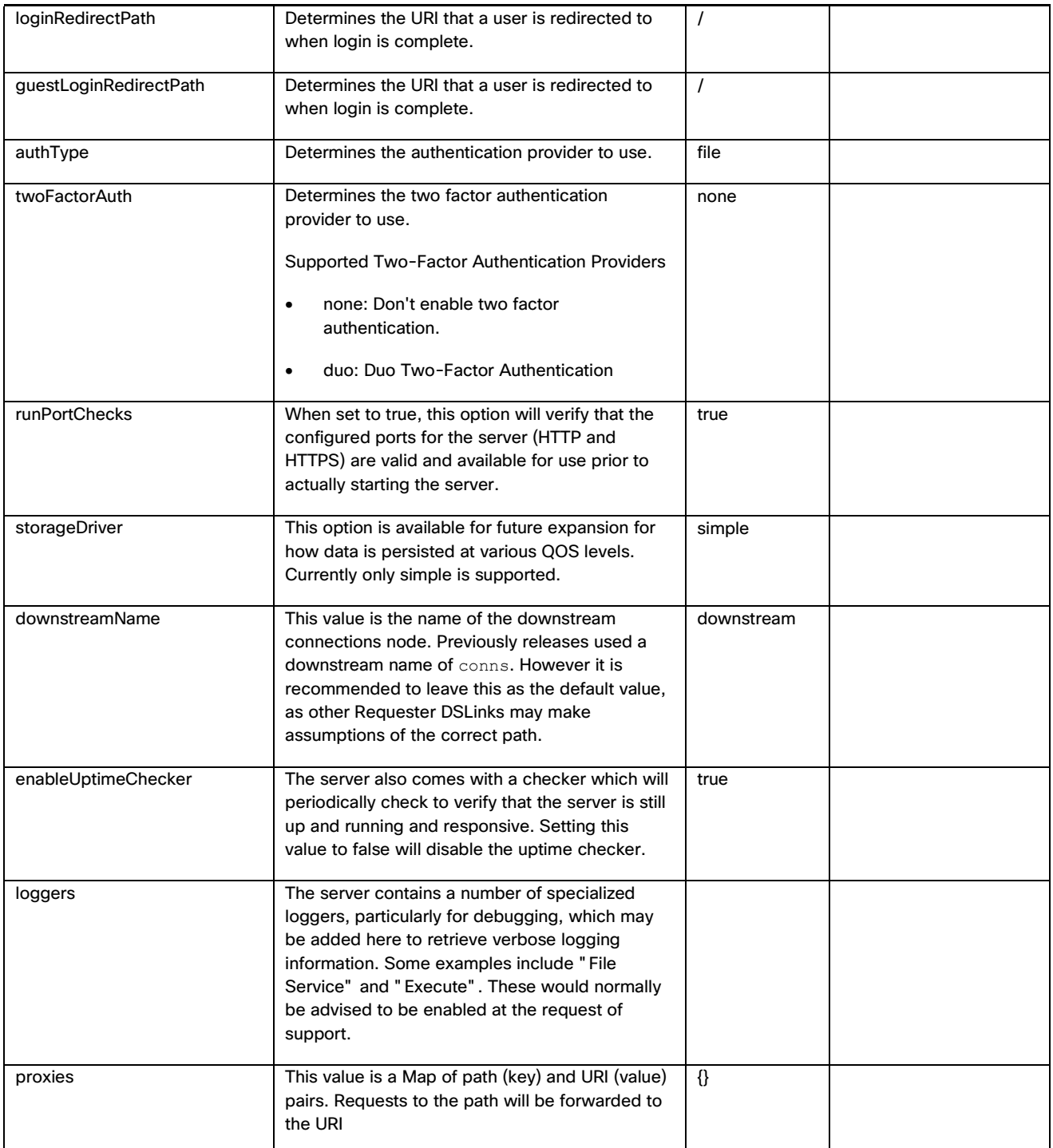

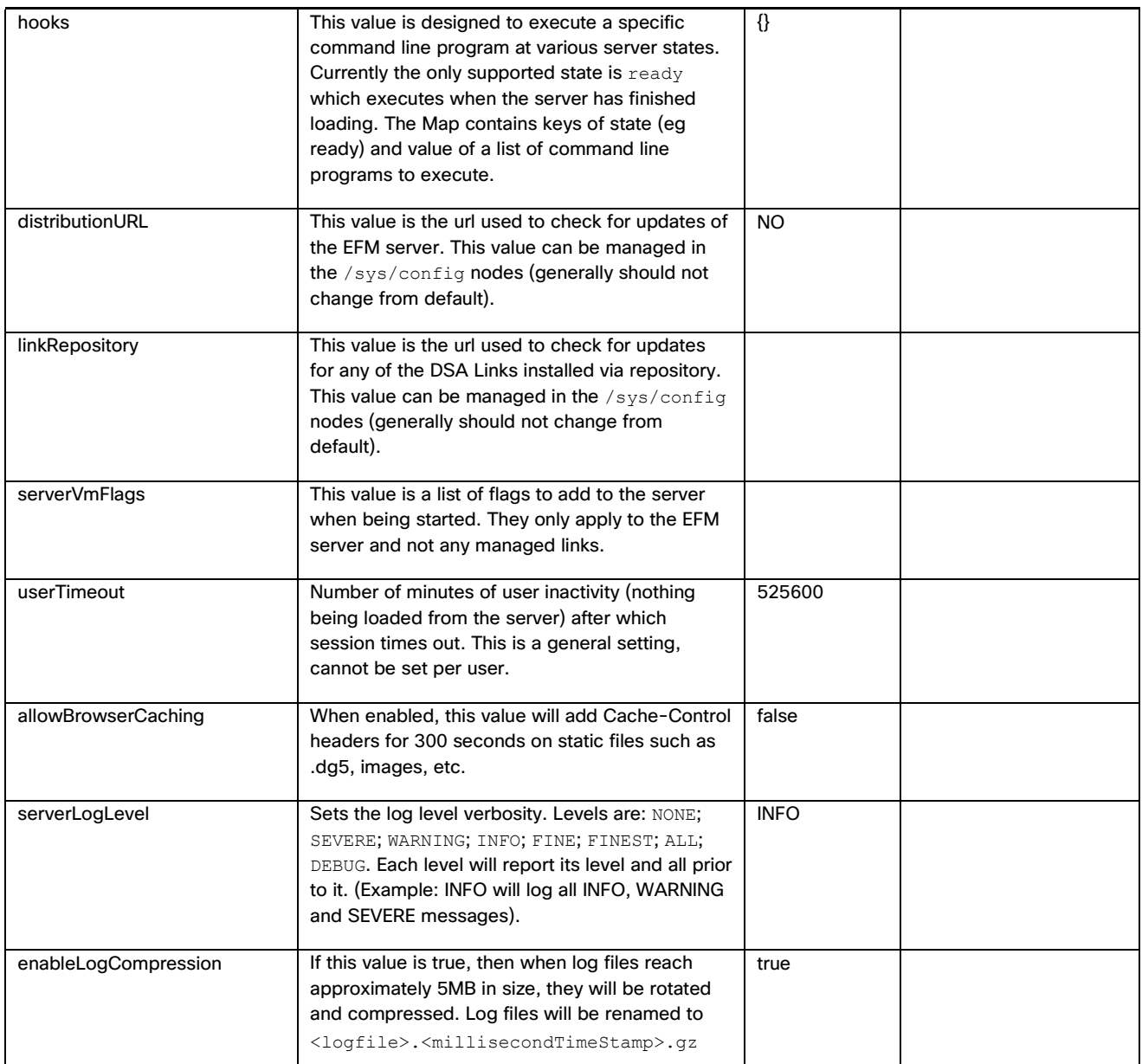

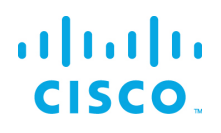

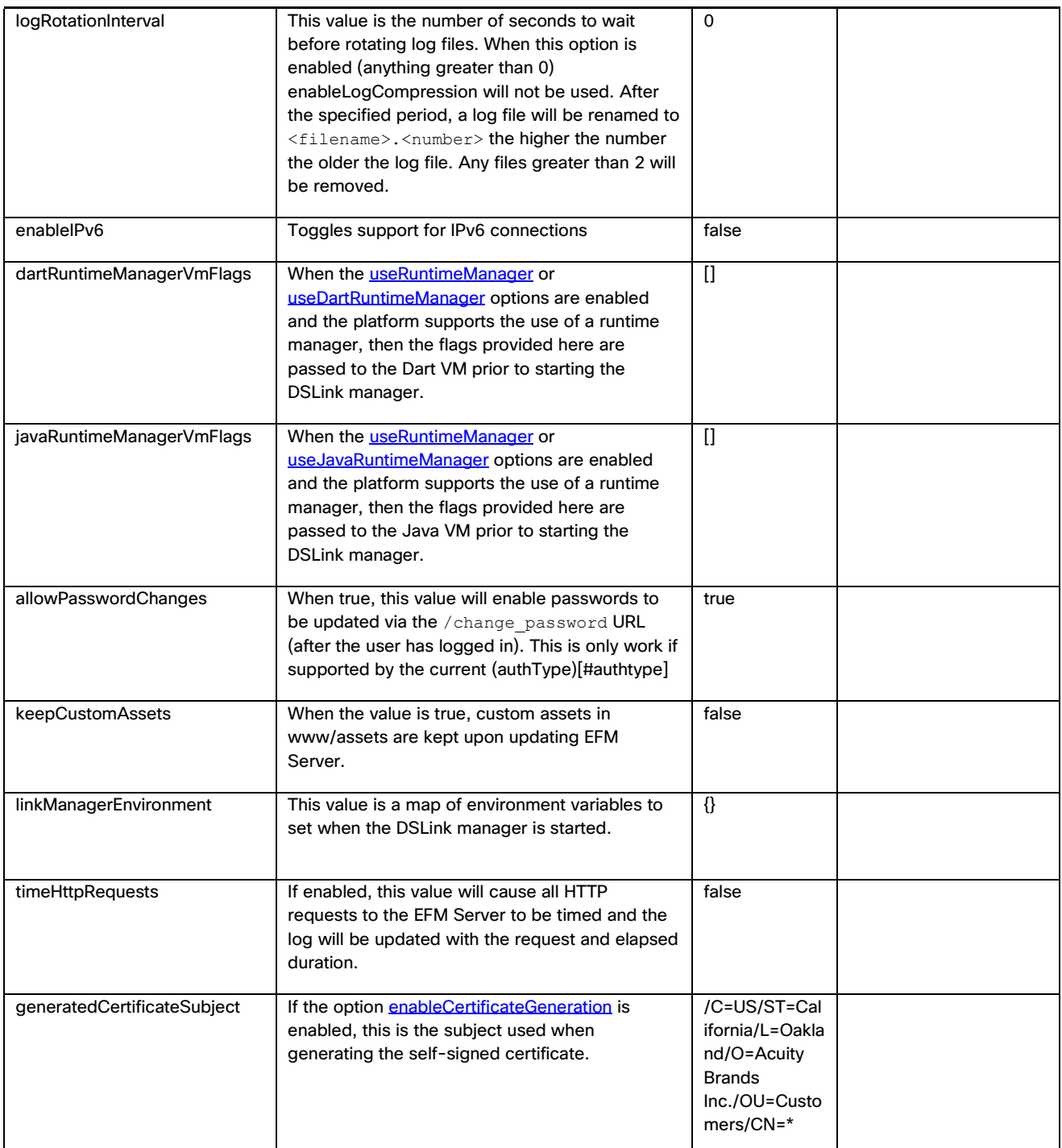

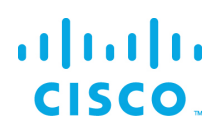

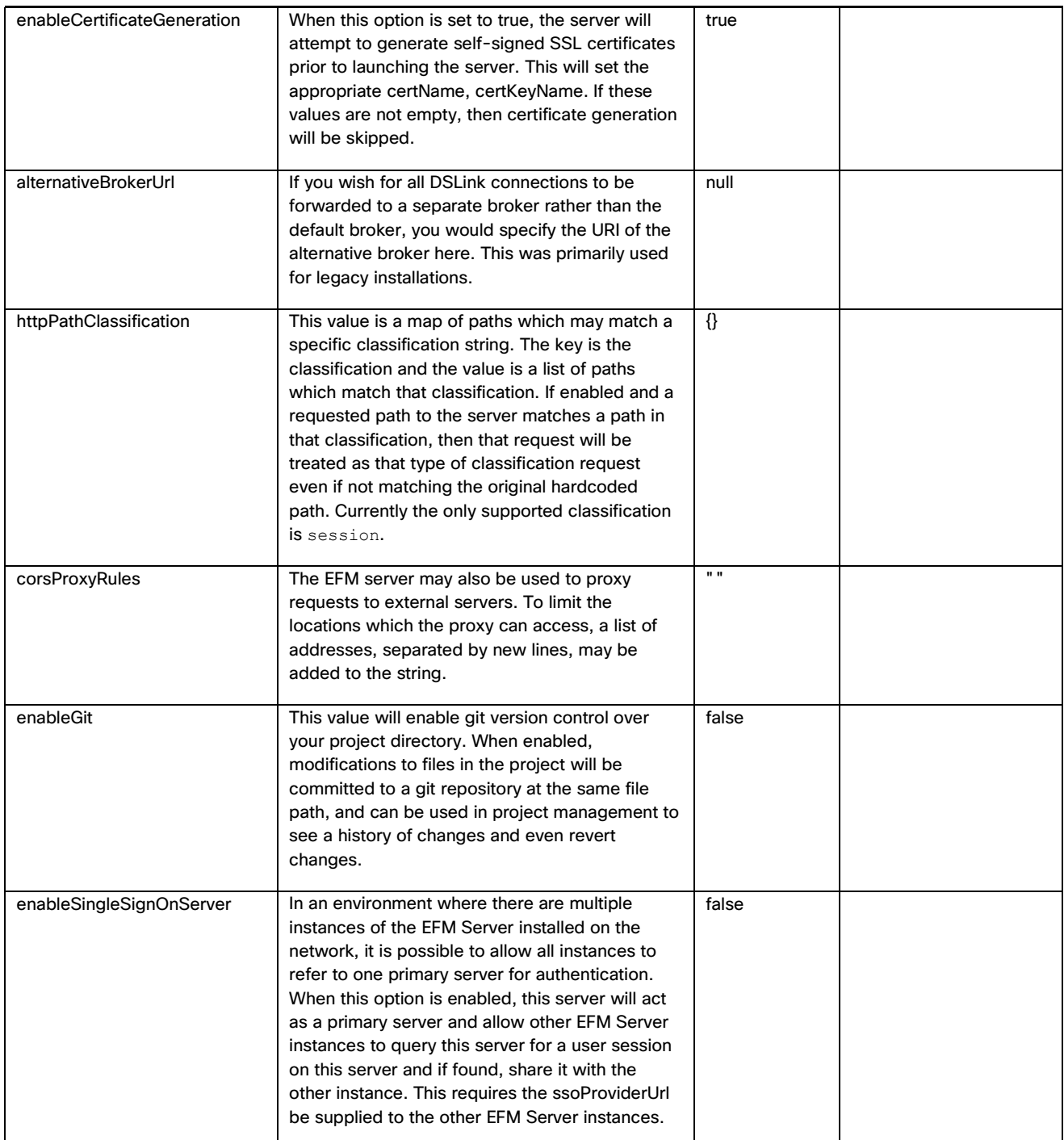

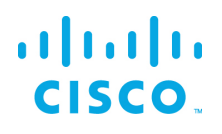

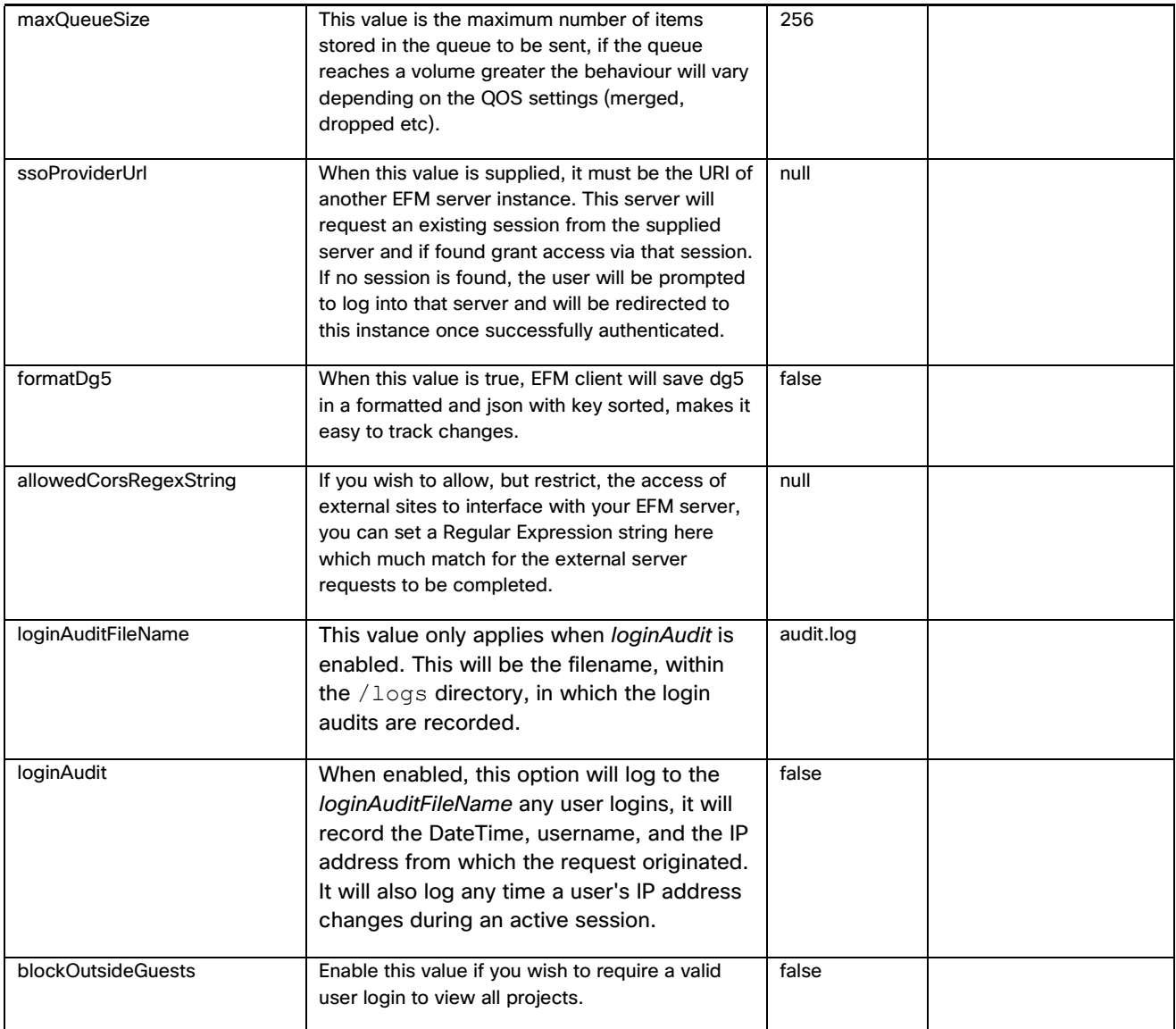

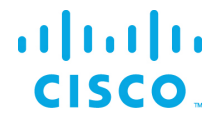

### <span id="page-47-0"></span>Obtaining documentation and submitting a service request

For information on obtaining documentation, submitting a service request, and gathering additional information, see the monthly *What's New in Cisco Product Documentation*, which also lists all new and revised Cisco technical documentation, at:

<http://www.cisco.com/en/US/docs/general/whatsnew/whatsnew.html>

Subscribe to the *What's New in Cisco Product Documentation* as a Really Simple Syndication (RSS) feed and set content to be delivered directly to your desktop using a reader application. The RSS feeds are a free service and Cisco currently supports RSS Version 2.0.

Cisco and the Cisco logo are trademarks or registered trademarks of Cisco and/or its affiliates in the U.S. and other countries. To view a list of Cisco trademarks, go to this URL: [www.cisco.com/go/trademarks.](http://www.cisco.com/go/trademarks) Third-party trademarks mentioned are the property of their respective owners. The use of the word partner does not imply a partnership relationship between Cisco and any other company.

Any Internet Protocol (IP) addresses and phone numbers used in this document are not intended to be actual addresses and phone numbers. Any examples, command display output, network topology diagrams, and other figures included in the document are shown for illustrative purposes only. Any use of actual IP addresses or phone numbers in illustrative content is unintentional and coincidental.